## Manuale di configurazione rapida INVERTER

# **TEC@**

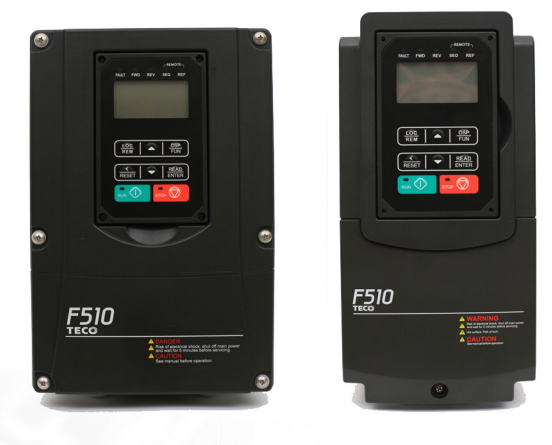

我也好。

# **TEGO INVERTER** Serie F510THE

## **Capitolo 1 Precauzioni di sicurezza**

#### **Definizione di sicurezza:**

In questo manuale, le precauzioni di sicurezza rientrano in due categorie:

 $\sqrt{\sqrt{2}}$  ATTENZIONE: Rischio di lesioni gravi o morte dovute a un funzionamento non conforme.

Attenzione: A causa del pericolo dovuto a un funzionamento non conforme, si possono verificare lesioni moderate o lievi e danni alle apparecchiature.

Si consiglia agli utenti di leggere attentamente le precauzioni di sicurezza richieste in questo capitolo prima di installare, testare e riparare il sistema. Eventuali lesioni personali e perdite delle apparecchiature causate da un funzionamento irregolare non sono imputabili alla società, che non si assume alcuna responsabilità.

## **1.1 Prima di fornire alimentazione all'inverter**

#### Attenzione

Il circuito principale deve essere correttamente cablato. Per l'alimentazione monofase utilizzare morsetti d'ingresso (R/L1, T/L3); per l'alimentazione trifase utilizzare morsetti d'ingresso (R/L1, S/L2, T/L3). I morsetti U/T1, V/T2, W/T3 possono essere utilizzati unicamente per la connessione del motore. La connessione dell'alimentazione d'ingresso ad uno qualsiasi dei morsetti U/T1, V/T2 o W/T3 ha come conseguenza danni all'inverter.

#### Attenzione

- Per evitare lo sgancio del coperchio anteriore o altro tipo di danni, non trasportare l'inverter reggendolo per il coperchio. Reggere l'unità per il rispettivo dissipatore di calore durante il trasporto. L'eventuale manipolazione erronea potrebbe arrecare danni all'inverter o causare infortuni e va pertanto evitata.
- Al fine di evitare rischi d'incendio, non installare l'inverter sopra o in prossimità di oggetti infiammabili. Installare su oggetti non infiammabili come le superfici metalliche.
- In caso di collocazione di diversi inverter nello stesso pannello di controllo, bisogna assicurare una ventilazione adeguata per mantenere la temperatura al di sotto di 40°C/104°F (50°C/122°F, senza custodia per la polvere), al fine di evitare surriscaldamenti o incendi.
- Durante la rimozione o installazione dell'operatore digitale, spegnere dapprima l'alimentazione e poi seguire le istruzioni riportate nel presente manuale, al fine di evitare errori o perdite di visualizzazione dovute a difetti di connessione.

#### **Attenzione**

- Il prodotto è commercializzato ai sensi di IEC 61800-3. All'interno di ambienti domestici il presente prodotto può causare interferenze radio. In tal caso è opportuno che l'utente prenda adeguati provvedimenti per ovviare al problema.
- È disponibile una protezione del motore contro temperature eccessive.

## **1.2 Cablaggio**

#### **Attenzione**

- Spegnere sempre l'alimentazione prima di qualsiasi tentativo di installazione e cablaggio dei morsetti utente.
- Il cablaggio deve essere eseguito da personale qualificato/elettricista certificato.
- Assicurarsi che l'inverter sia correttamente messo a terra. (Classe 200 V: L'impedenza di terra deve essere inferiore a 100 Ω. Classe 400 V: L'impedenza di terra deve essere inferiore a 10 Ω.)
- Assicurarsi che l'inverter sia correttamente messo a terra. È necessario scollegare il cavo di terra nel pannello di controllo, al fine di evitare sovraccarichi improvvisi che possano arrecare

danni alle parti elettroniche, in caso di messa a terra non idonea.

- L'RCD deve essere conforme alla norma sulla protezione corrente di dispersione tipo B.
- Dopo il cablaggio verificare e provare i circuiti di arresto d'emergenza. (L'installatore è responsabile per il corretto cablaggio.)
- Mai toccare direttamente le linee di alimentazione in entrata o in uscita e non permettere che le linee di alimentazione in entrata o in uscita vengano a contatto con la custodia dell'inverter.
- Non eseguire prove di resistenza della tensione di-elettrica (test d'isolamento) sull'inverter. Si verrebbero infatti a verificare danni all'inverter stesso e ai componenti semiconduttori.

#### **Attenzione**

- La tensione di linea applicata deve essere conforme alla tensione in ingresso specificata dell'inverter.
- Connettere la resistenza di frenatura e l'unità di frenatura ai rispettivi morsetti.
- Non connettere la resistenza di frenatura direttamente ai morsetti DC P (+) e N (-). Pericolo d'incendio.
- Applicare le raccomandazioni inerenti alla misurazione dei cavi e alle specifiche della coppia.
- Mai connettere l'alimentazione d'ingresso ai morsetti di uscita dell'inverter U/T1, V/T2, W/T3.
- Non collegare un contattore o interruttore in serie con l'inverter e il motore.
- Non collegare un condensatore di rifasamento o un soppressore di sovracorrente all'uscita dell'inverter.
- Assicurarsi che le interferenze generate dall'inverter e dal motore non vadano ad influenzare i dispositivi periferici.

## **1.3 Prima dell'uso**

#### **Attenzione**

- Assicurarsi che la capacità dell'inverter corrisponda ai parametri 13-00.
- Ridurre la frequenza portante (parametro 11-01) nel caso in cui il cavo tra l'inverte e il motore sia di dimensioni superiori a 80 ft (25 m). È possibile che si venga a verificare corrente ad alta frequenza per via della capacità parassita tra i cavi, con conseguenza un'avaria da sovracorrente dell'inverter, un aumento della corrente di dispersione o un'errata lettura della corrente.
- Prima di accendere l'alimentazione assicurarsi di installare tutti i coperchi. Non rimuovere nessuna copertura mentre l'alimentazione dell'inverter è accesa. Pericolo di scosse elettriche.
- Non agire sugli interruttori con le mani bagnate. Pericolo di scosse elettriche.
- Non toccare i morsetti dell'inverter quando sono eccitati (anche se l'inverter si è fermato). Pericolo di scosse elettriche.

## **1.4 Impostazione parametri**

#### **Attenzione**

- Non collegare carichi al motore durante l'esecuzione di un auto-tune rotativo.
- Assicurarsi che il motore funzioni liberamente e che vi sia spazio sufficiente attorno al motore, durante l'esecuzione di un auto-tune rotativo.

## **1.5 Funzionamento**

#### Attenzione

- Prima di accendere l'alimentazione assicurarsi di installare tutti i coperchi. Non rimuovere nessuna copertura mentre l'alimentazione dell'inverter è accesa. Pericolo di scosse elettriche.
- Durante l'uso non connettere o disconnettere il motore. Ne conseguirebbe infatti un'avaria dell'inverter con possibili danni all'inverter stesso.
- In caso di reset di un allarme o di un guasto con un comando di marcia attivo, il dispositivo potrebbe mettersi improvvisamente in funzione. Assicurarsi che non vi siano comandi di marcia attivi durante il reset di un allarme o guasto. In caso contrario si potrebbero verificare incidenti.
- Non agire sugli interruttori con le mani bagnate. Pericolo di scosse elettriche.
- È a disposizione un interruttore d'emergenza indipendente per l'hardware esterno, che provvede a spegnere immediatamente l'inverter in caso di pericolo.
- Se dopo il ripristino dell'alimentazione è abilitato il riavvio automatico (parametro 07-00), l'inverter si riavvierà automaticamente.
- Prima di eseguire un auto-tune rotativo accertarsi che vi siano le condizioni di sicurezza per il funzionamento dell'inverter e del motore.
- Non toccare i morsetti dell'inverter quando sono eccitati (anche se l'inverter si è fermato). Pericolo di scosse elettriche.
- Mentre l'inverter è in funzione non verificare i segnali sui circuiti stampati. Dopo lo spegnimento dell'alimentazione è possibile che la ventola di raffreddamento continui a funzionare ancora per un po'.

## Attenzione

- Non toccare i componenti che generano calore (come dissipatori e resistenze di frenatura).
- Prima di eseguire operazioni ad alta velocità, verificare attentamente le prestazioni del motore o della macchina. Pericolo di incidenti.
- Annotare le impostazioni dei parametri relative all'unità di frenatura (se applicabile).
- Non utilizzare la funzione frenatura inverter per la tenuta meccanica. Pericolo di infortuni. Mentre l'inverter è in funzione non verificare i segnali sui circuiti stampati.

## **1.6 Manutenzione, controlli e sostituzioni**

#### **Attenzione**

- Attendere almeno cinque minuti dopo lo spegnimento dell'alimentazione, prima di iniziare l'ispezione. Accertarsi inoltre che la spia di caricamento sia spenta e che la tensione bus DC sia scesa al di sotto di 25 Vdc.
- Mai toccare i morsetti ad alta tensione dell'inverter.
- Assicurarsi che l'alimentazione dell'inverter sia scollegata prima di smontare l'inverter.
- La manutenzione, le ispezioni e le sostituzioni possono essere effettuate soltanto da personale autorizzato. (Togliersi eventuali gioielli, orologi, anelli, ecc. e utilizzare strumenti provvisti di isolamento.)

## Attenzione

- L'inverter può essere utilizzato in ambienti con range di temperatura compreso tra 14° e 104(140)°F (-10~+40(60)°C) e umidità relativa del 95% senza condensa.
- L'inverter deve essere utilizzato in ambienti privi di polvere, gas, nebbia e umidità.

## **1.7 Rottamazione dell'inverter**

#### Attenzione

- Si prega di smaltire la presente unità con attenzione, come rifiuto industriale, in conformità con le disposizioni locali vigenti.
- I condensatori del circuito principale dell'inverter e i circuiti stampati sono considerati rifiuti pericolosi e non possono essere bruciati.
- La custodia in plastica e le parti dell'inverter come la piastra di copertura superiore sprigionano gas in caso di combustione.

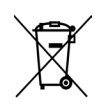

Le apparecchiature contenenti componenti elettrici non possono essere smaltite insieme ai rifiuti domestici. Deve essere ritirato separatamente insieme ai rifiuti elettrici ed elettronici secondo la legislazione locale attualmente in vigore.

## **1.8 Esonero di responsabilità in garanzia**

 Le perdite di opportunità causate dai prodotti della società, i danni ai clienti della propria società o alla propria società, i danni a prodotti non della società o i risarcimenti per altre attività, sia entro il periodo di garanzia o meno, non sono coperti dalla società.

## **Capitolo 2 Ambiente e Installazione**

## **2.1 Schema del sistema**

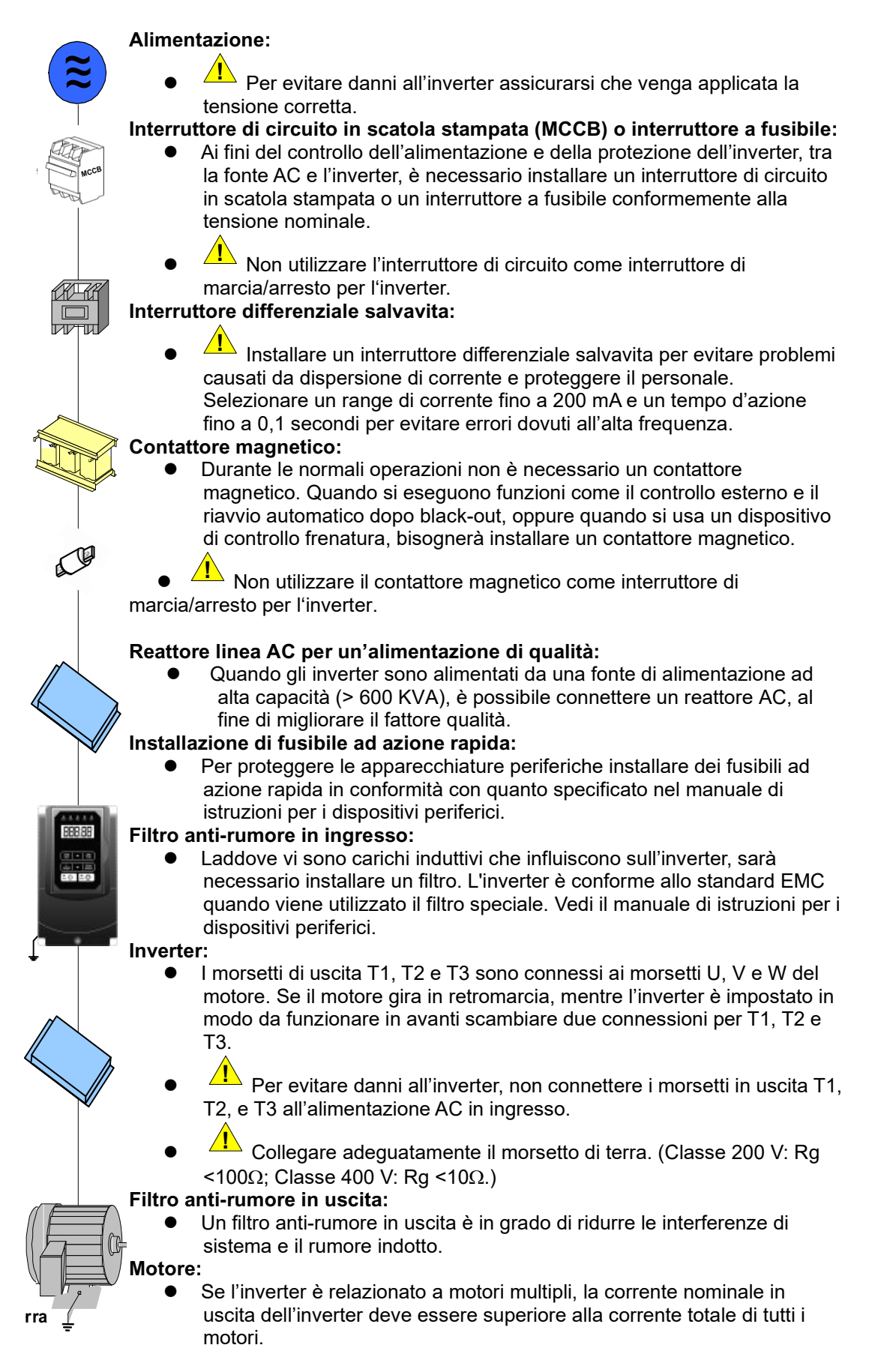

## **2 . 2 Schema di cablaggio generale (per tipo H e C standard)**

Di seguito è riportato lo schema elettrico standard per l'inverter F510 (◎ indica i morsetti del circuito principale e ○ indica i morsetti del circuito di comando). Le posizioni e i simboli della morsettiera di cablaggio potrebbero essere diversi a causa dei diversi modelli di F510. La descrizione dei morsetti del circuito di comando e dei morsetti del circuito principale è riportata nella Tabella 2.1, 2.2 e 2.3

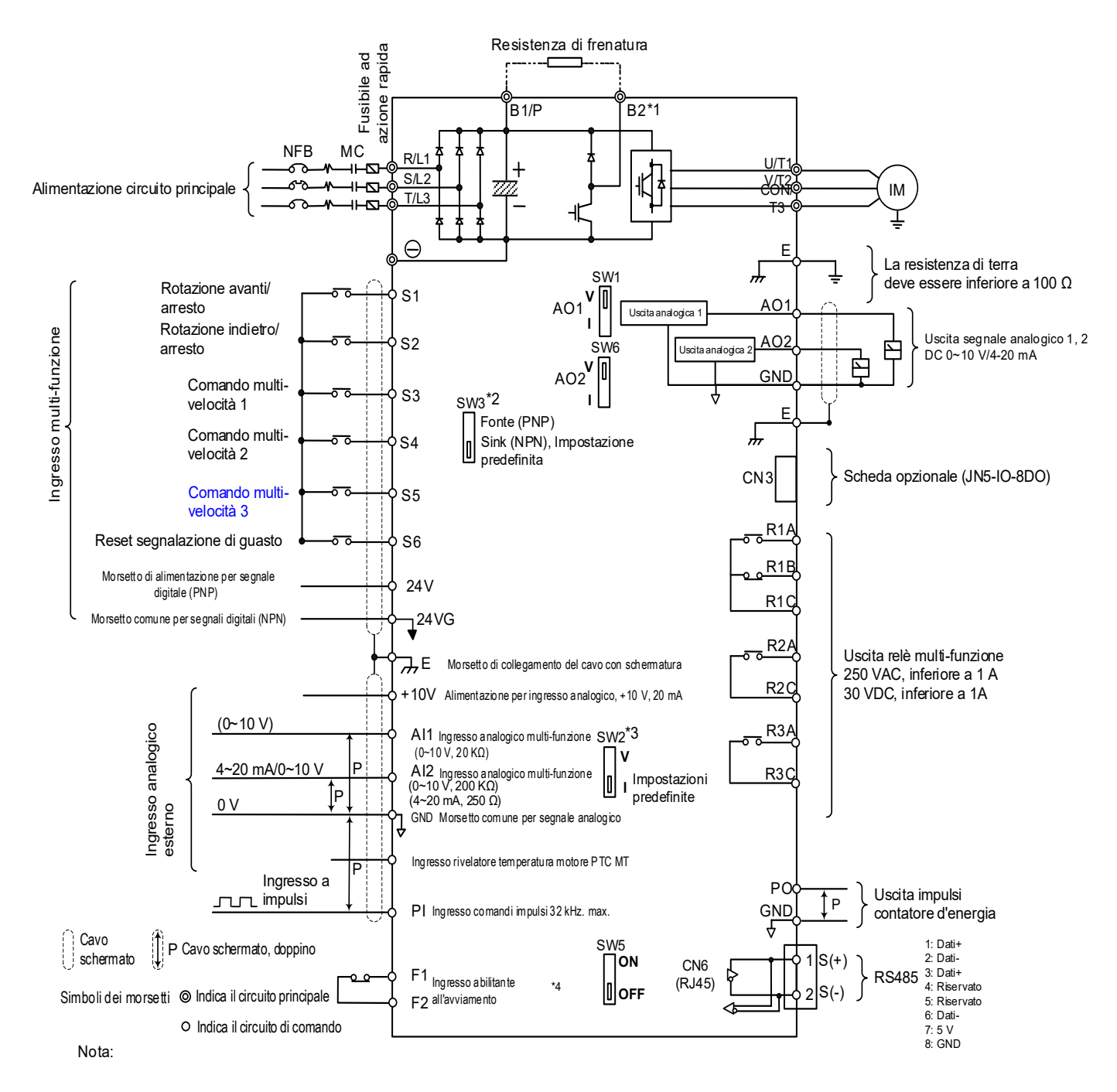

\*1: I modelli IP20 200 V 1~30 CV, 400 V 1~40 CV e IP55 400 V 1~25 CV sono dotati di un transistor di frenatura integrato in modo che la resistenza di frenatura possa essere connessa tra i morsetti B1 e B2.

\*2: Con SW3, i morsetti d'ingresso digitali multi-funzione S1~S6 possono essere impostati su Fonte (PNP) o Sink (NPN).

\*3: Utilizzare SW2 per il passaggio tra ingresso tensione (0~10 V) e corrente (4~20 mA) per ingresso analogico multi-funzione 2 (AI2). Inoltre controllare anche che il parametro 04-00 sia impos

\*4: L'ingresso abilitante all'avviamento SF1 e SF2 è normalmente chiuso. L'ingresso va chiuso per abilitare l'uscita dell'inverter. Per attivare questo ingresso, aprire il collegamento tra F1 e F2.

\*5: IP20 1~3 CV non supporta la scheda opzionale.

\*6: 200 V 60~175 CV e 400 V 100~425 CV hanno reattori DC incorporati.

## **2 . 3 Schema di cablaggio generale (per tipo E e G avanzato)**

Di seguito è riportato lo schema elettrico standard per l'inverter F510 (◎ indica i morsetti del circuito principale e ○ indica i morsetti del circuito di comando). Le posizioni e i simboli della morsettiera di cablaggio potrebbero essere diversi a causa dei diversi modelli di F510. La descrizione dei morsetti del circuito di comando e dei morsetti del circuito principale è riportata nella Tabella 2.1, 2.2 e 2.3

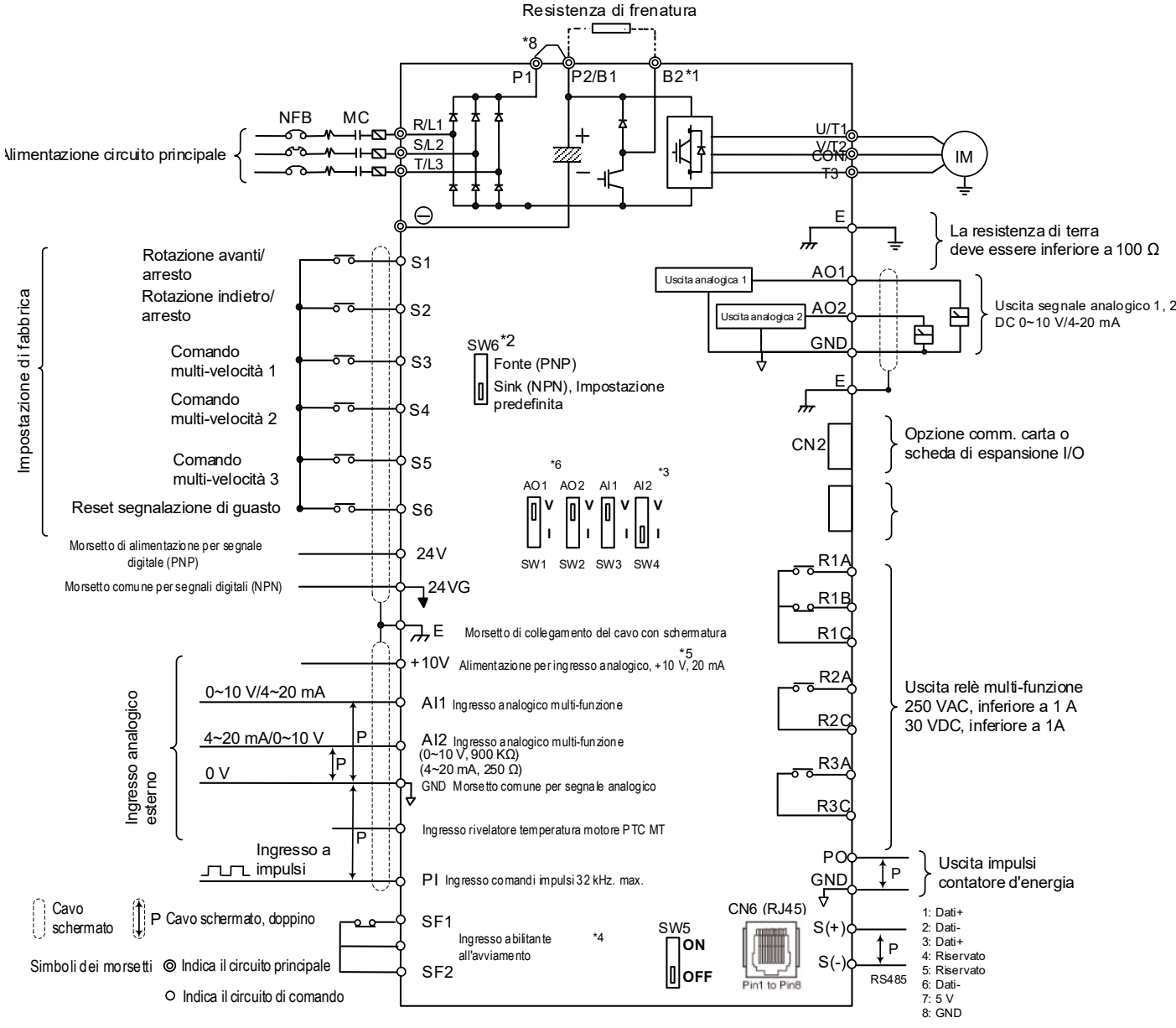

Note:

- \*1: I modelli IP20 200 V 1~30 CV, 400 V 1~40 CV sono dotati di un transistor di frenatura integrato in modo che la resistenza di frenatura possa essere connessa tra i morsetti B1 e B2.
- \*2: Con SW6, i morsetti d'ingresso digitali multi-funzione S1~S6 possono essere impostati su Fonte (PNP) o Sink (NPN).
- \*3: Utilizzare SW3/SW4 per il passaggio tra ingresso tensione (0~10 V) e corrente (4~20 mA) per ingresso analogico multi-funzione 2 (AI2). Inoltre, controllare anche il parametro 04-00 affinché sia impostato correttamente.
- \*4: L'ingresso abilitante all'avviamento SF1 e SF2 è normalmente chiuso. L'ingresso va chiuso per abilitare l'uscita dell'inverter. Per attivarlo, aprire il collegamento tra SF1/SF2 e SG.
- \*5: Quando si utilizza il collettore aperto per l'ingresso impulsi, non serve la resistenza per via della resistenza di pull-up integrata.
- \*6: L'impostazione predefinita di AO1/AO2 è 0~+10 V.
- \*7: Attivare l'interruttore per la resistenza terminale RS485 nell'ultimo inverter quando molti inverter sono collegati in parallelo.
- \*8: Solo i modelli IP20 200 V 5~50 CV e 400 V 5~100 CV sono dotati di morsetti P1 e P2, per collegare la reattanza esterna tra P1 e P2. P1 e P2 sono cortocircuitati prima della spedizione.
- \*9: 200 V 60~175 CV e 400 V 125~425 CV hanno reattori DC incorporati.

## **2.4 Descrizione dei morsetti (per tipo H e C standard)**

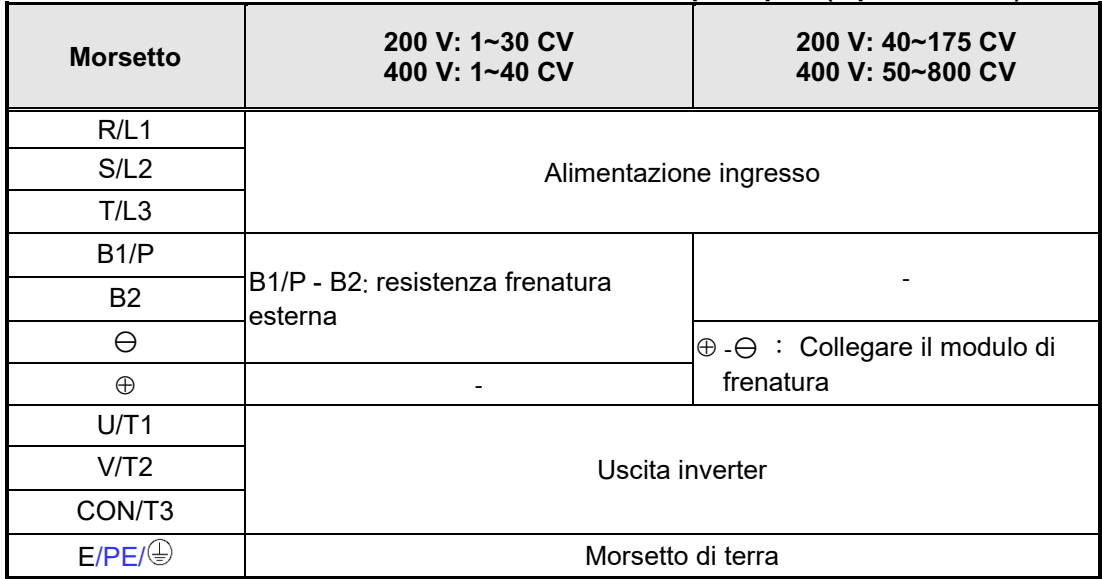

#### **Tabella 2.1 Descrizione dei morsetti del circuito principale (Tipo IP00/IP20)**

#### **Tabella 2.2 Descrizione dei morsetti del circuito principale (tipo IP55)**

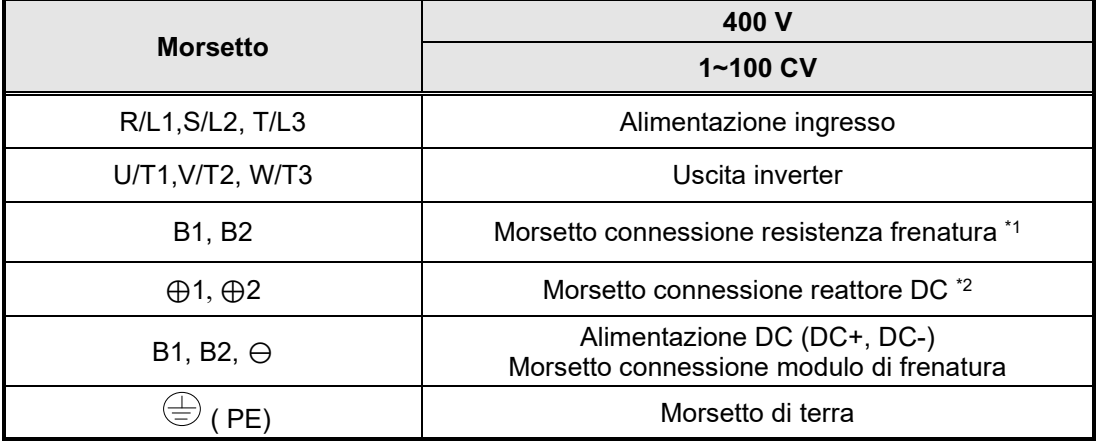

\*1. Il modello da 400 V 25 CV (18,5 kW) o inferiore è dotato di transistor di frenatura integrato. \*2. Prima di collegare il reattore DC, eliminare il cortocircuito tra i morsetti ⊕1 e ⊕2.

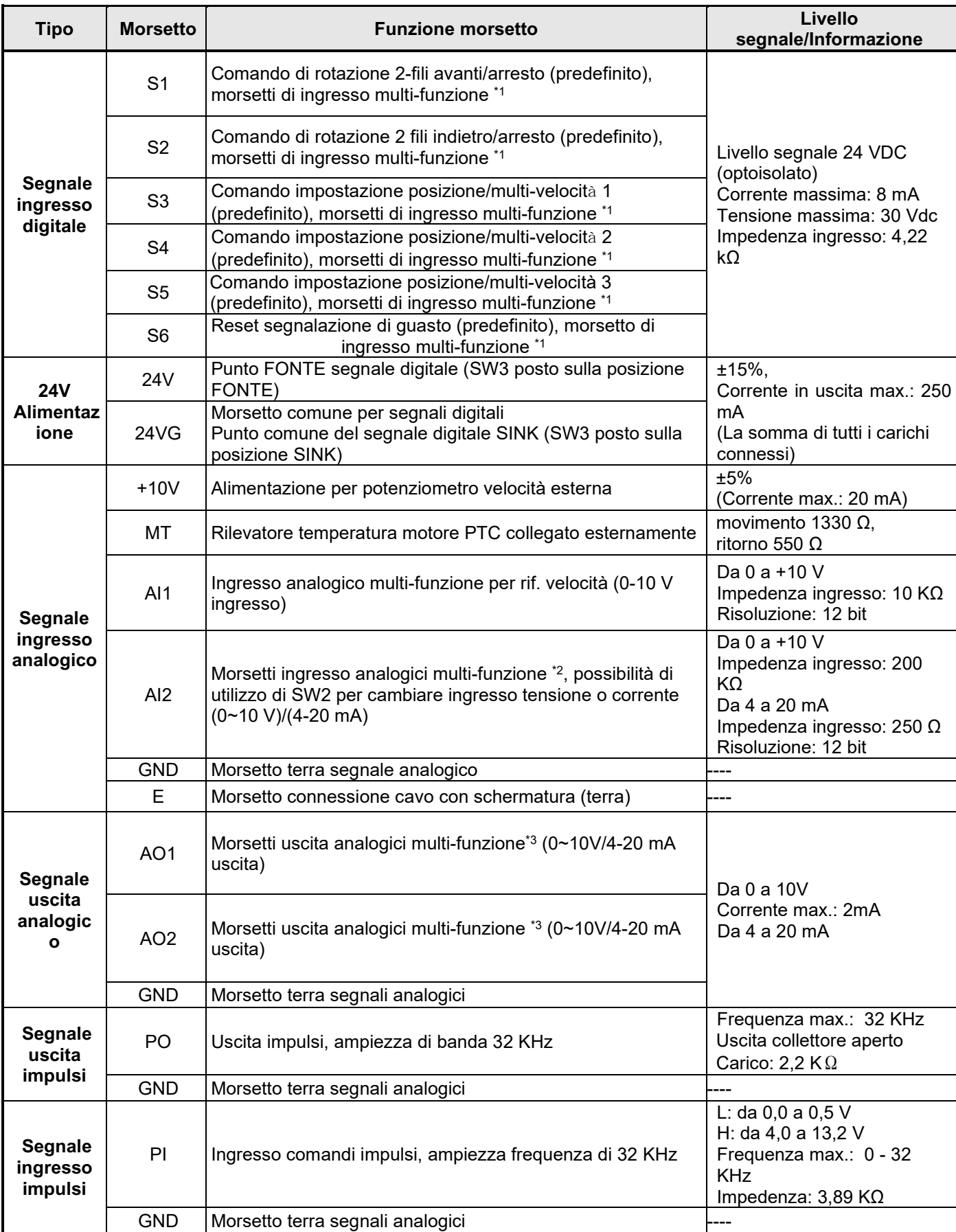

#### **Tabella 2.3 Descrizione dei morsetti del circuito di comando**

#### **Tabella 2.3 Descrizione dei morsetti del circuito di comando (continua)**

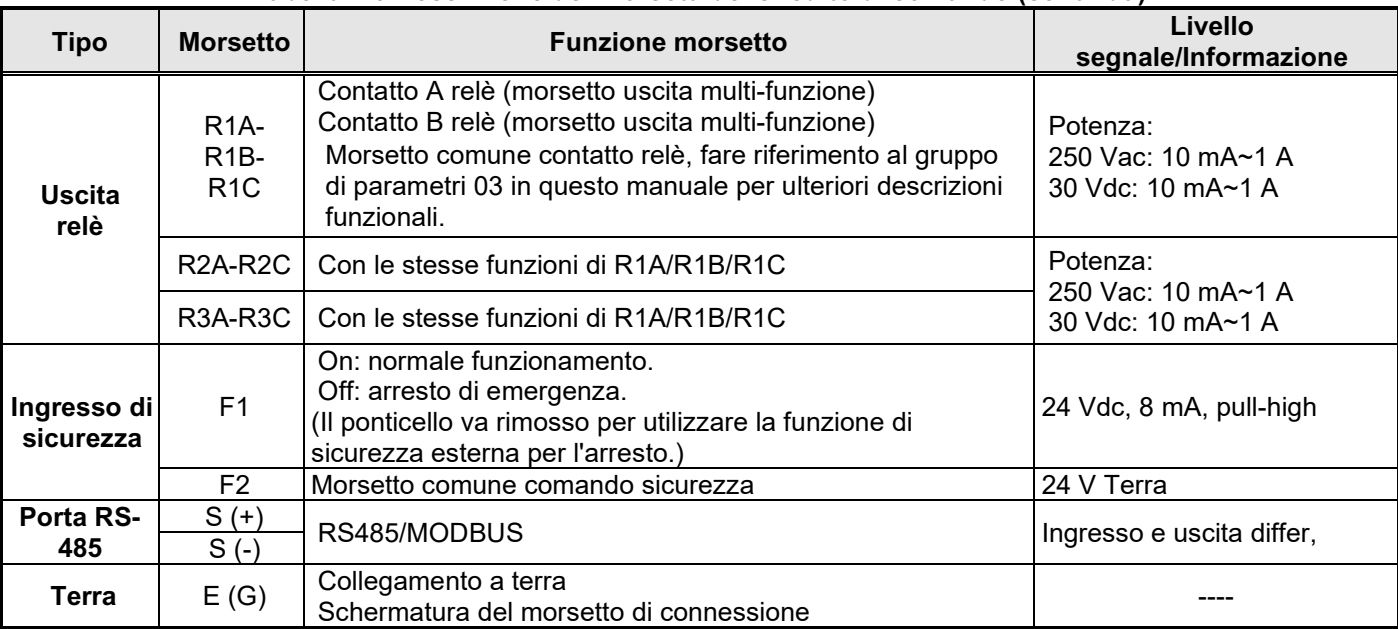

#### **Note:**

\*1: L'ingresso digitale multi-funzione è ben descritto nel manuale di istruzioni.

- Gruppo 03: Gruppo funzione ingresso/uscita digitale morsetti esterni.
- \*2: L'ingresso analogico multi-funzione è ben descritto nel manuale di istruzioni.

- Gruppo 04 - Gruppo funzione ingresso (uscita) con segnale analogico per morsetti esterni.

\*3: L'uscita analogica multi-funzione è ben descritta nel manuale di istruzioni.

- Gruppo 04 - Gruppo funzione ingresso (uscita) con segnale analogico per morsetti esterni.

## **2.5 Descrizione dei morsetti (per tipo E e G avanzato)**

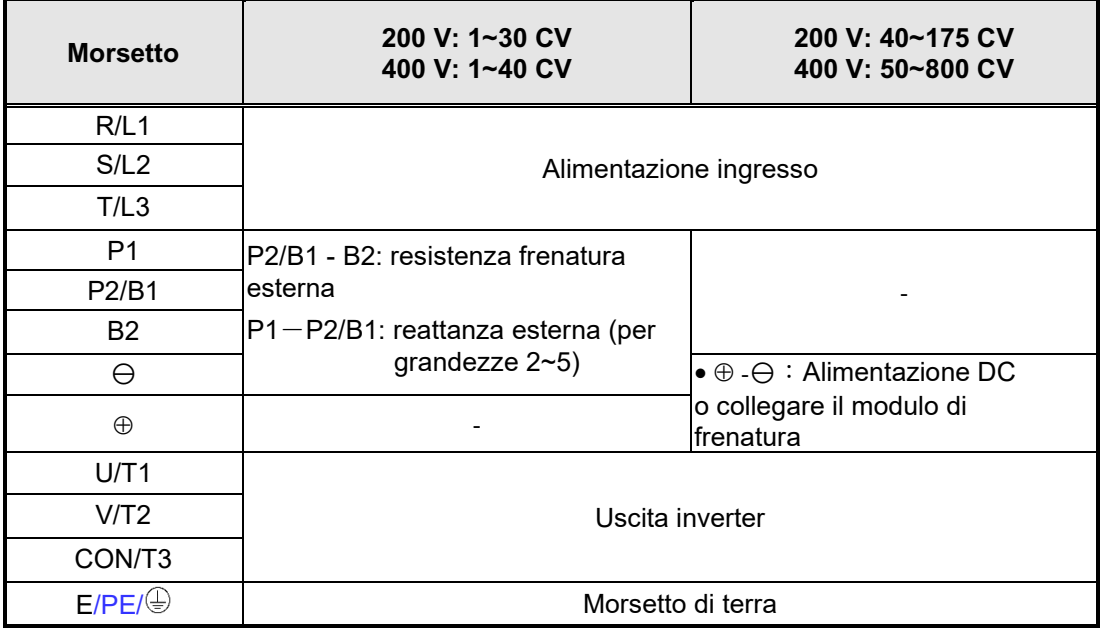

#### **Tabella 2.4 Descrizione dei morsetti del circuito principale (Tipo IP00/IP20)**

#### **Tipo Morsetto Funzione morsetto Livello segnale/Informazione Segnale ingresso digitale** S1 Comando di rotazione 2-fili avanti/arresto (predefinito), morsetti di ingresso multi-funzione \*1 Livello segnale 24 VDC (optoisolato) Corrente massima: 8 mA Tensione massima: 30 Vdc Impedenza ingresso: 4,22 kΩ S2 Comando di rotazione 2 fili indietro/arresto (predefinito), morsetti di ingresso multi-funzione \*1 S3 Comando impostazione posizione/multi-velocit<sup>à</sup> <sup>1</sup> (predefinito), morsetti di ingresso multi-funzione \*1 S4 Comando impostazione posizione/multi-velocità 2 (predefinito), morsetti di ingresso multi-funzione \*1 S5 Comando impostazione posizione/multi-velocità 3 (predefinito), morsetti di ingresso multi-funzione \*1 S6 Reset segnalazione di guasto (predefinito), morsetto di ingresso multi-funzione \*1 **24V Alimentaz ione** 24V Punto FONTE segnale digitale (SW6 posto sulla posizione FONTE) ±15%, Corrente in uscita max.: 250 mA (La somma di tutti i carichi connessi) 24VG Morsetto comune per segnali digitali Punto comune del segnale digitale SINK (SW6 posto sulla posizione SINK) **Segnale ingresso analogico** +10V Alimentazione per potenziometro velocità esterna ±5% (Corrente max.: 20 mA) MT Rilevatore temperatura motore PTC collegato esternamente movimento 1330 Ω, ritorno 550 Ω AI1 Morsetti ingresso analogici multi-funzione \*2, possibilità di utilizzo di SW3 per cambiare ingresso tensione o corrente (0~10 V)/(4-20 mA). Da 0 a +10 V Impedenza ingresso: 500 KΩ Da 4 a 20 mA Impedenza ingresso: 500 KΩ Risoluzione: 12 bit AI2 Morsetti ingresso analogici multi-funzione \*2, possibilità di utilizzo di SW4 per cambiare ingresso tensione o corrente (0~10 V)/(4-20 mA) Da 0 a +10 V Impedenza ingresso: 900 KΩ Da 4 a 20 mA Impedenza ingresso: 250 Ω Risoluzione: 12 bit GND Morsetto terra segnale analogico  $\begin{array}{ccc} & & \text{---} \end{array}$  $E$  Morsetto connessione cavo con schermatura (terra) **Segnale uscita analogic o**  AO1 Morsetti uscita analogici multi-funzione<sup>\*3</sup> (0~10V/4-20 mA uscita) Da 0 a 10V Corrente max.: 2mA<br>Da 4 a 20 mA  $A_{\rm Q2}$  Morsetti uscita analogici multi-funzione <sup>\*3</sup> (0~10V/4-20 mA uscita) GND Morsetto terra segnali analogici **Segnale uscita impulsi** PO Uscita impulsi, ampiezza di banda 32 KHz Frequenza max.: 32 KHz Uscita collettore aperto Carico: 2,2 KΩ  $GND$  Morsetto terra segnali analogici **Segnale ingresso impulsi** PI | Ingresso comandi impulsi, ampiezza frequenza di 32 KHz L: da 0,0 a 0,5 V H: da 4,0 a 13,2 V Frequenza max.: 0 - 32 KHz Impedenza: 3,89 KΩ GND Morsetto terra segnali analogici ----

#### **Tabella 2.5 Descrizione dei morsetti del circuito di comando**

#### **Tabella 2.3 Descrizione dei morsetti del circuito di comando (continua)**

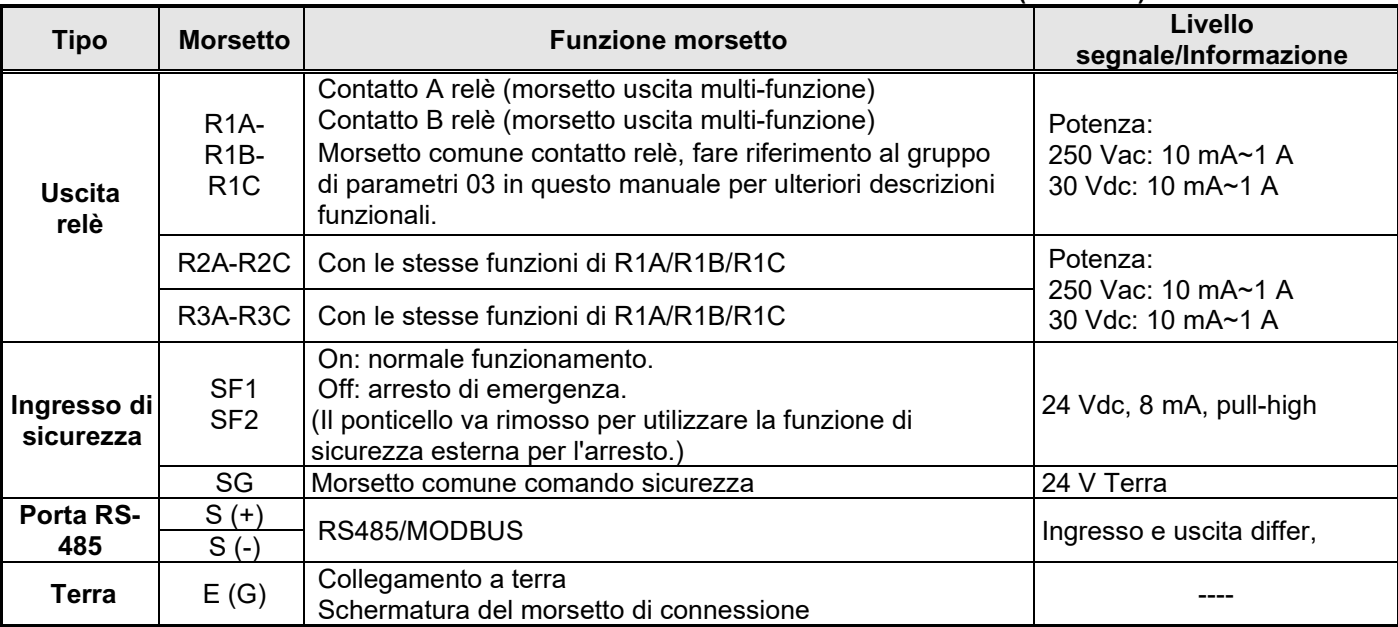

#### **Note:**

\*1: L'ingresso digitale multi-funzione è ben descritto nel manuale di istruzioni.

- Gruppo 03: Gruppo funzione ingresso/uscita digitale morsetti esterni.
- \*2: L'ingresso analogico multi-funzione è ben descritto nel manuale di istruzioni.
- Gruppo 04 Gruppo funzione ingresso (uscita) con segnale analogico per morsetti esterni.
- \*3: L'uscita analogica multi-funzione è ben descritta nel manuale di istruzioni.
	- Gruppo 04 Gruppo funzione ingresso (uscita) con segnale analogico per morsetti esterni.

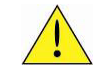

### **Attenzione**

- La capacità di corrente in uscita massima per il morsetto 10 V è pari a 20 mA.
- Le uscite analogiche multi-funzione AO1 e AO2 sono utilizzate per la misurazione di uscite analogiche. Non utilizzare queste uscite per il controllo feedback.
- I pannelli di controllo da 24 V e 10 V della scheda di controllo devono essere utilizzati solo per il controllo interno. Non utilizzare l'alimentatore interno per alimentare dispositivi esterni.

## **2.6 Selezione della tensione di alimentazione della ventola di raffreddamento (classe 400 V)**

La gamma di tensione in ingresso dell'inverter dei modelli F510 classe 400 V va da 380 a 460 Vac. In questi modelli la ventola di raffreddamento è alimentata direttamente dall'alimentatore. I modelli di inverter F510- 4150/4175/4215/4250/4300/4375/4425/4535/4670/4800-H3 prevedono che l'utente selezioni la posizione corretta del ponticello in base alla tensione in ingresso dell'inverter ("400 V" è la posizione predefinita per questi modelli). Selezionare la posizione corretta in base alla tensione in ingresso. Se l'impostazione della tensione è troppo bassa, la ventola di raffreddamento non fornirà un raffreddamento adeguato all'inverter, causando un errore di surriscaldamento. Se la tensione in ingresso è maggiore di 460 Vac selezionare la posizione "460 V".

(1) 400 V: 150 CV $\sim$ 250 CV

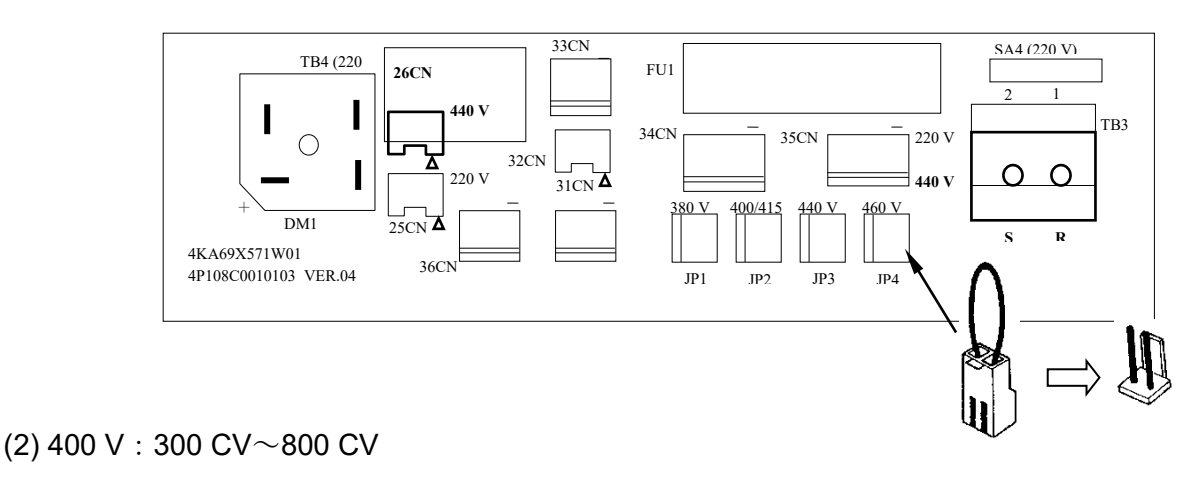

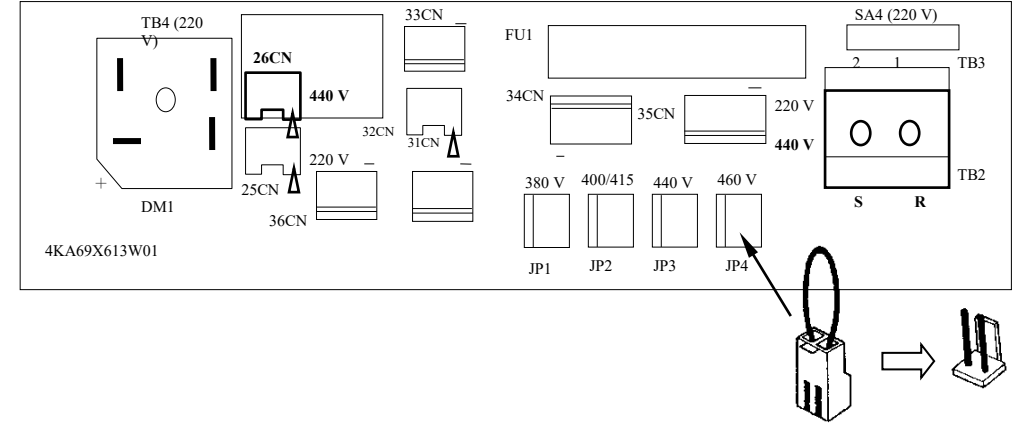

## **Capitolo 3 Funzioni di programmazione**

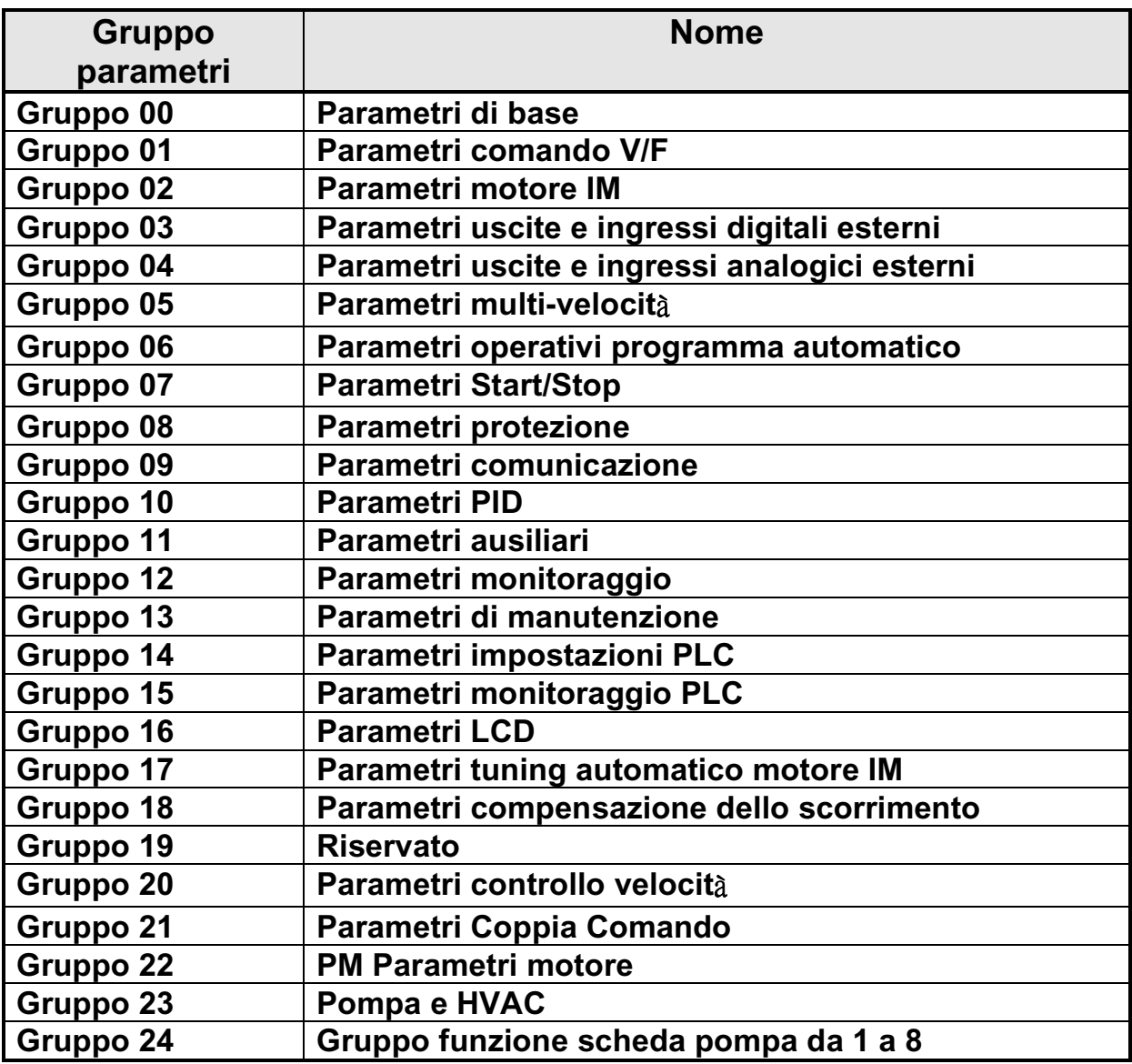

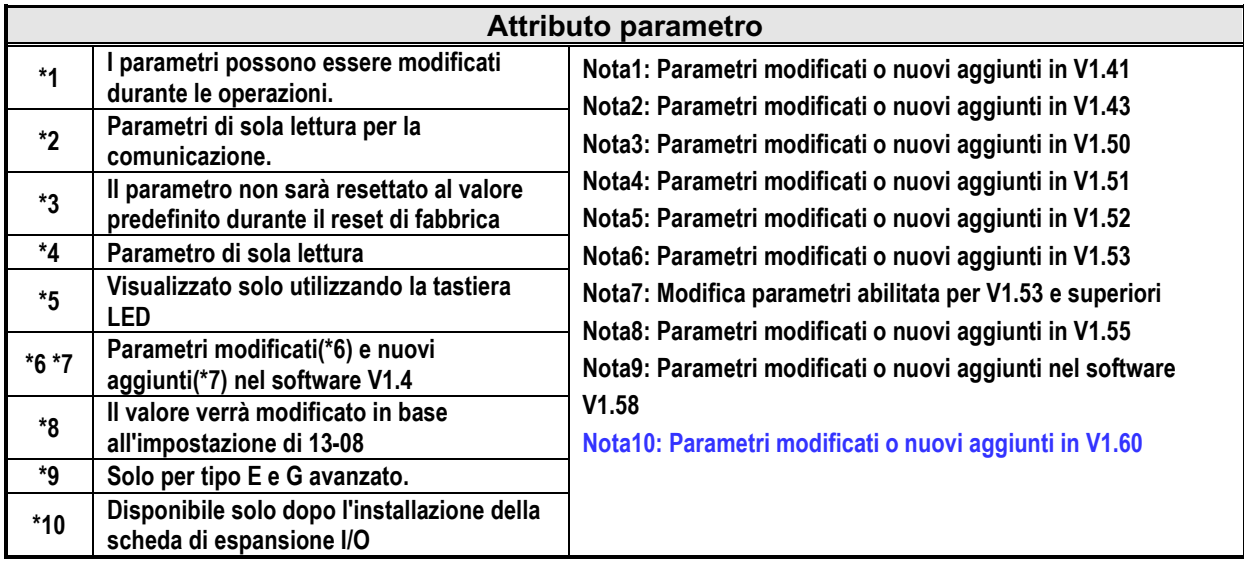

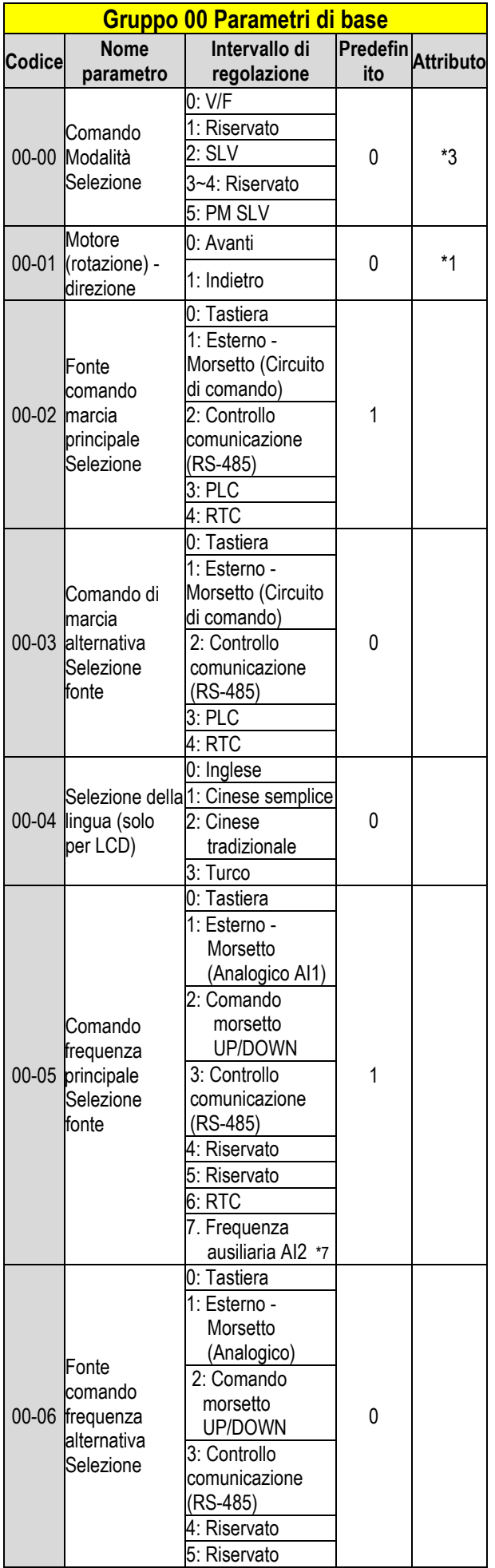

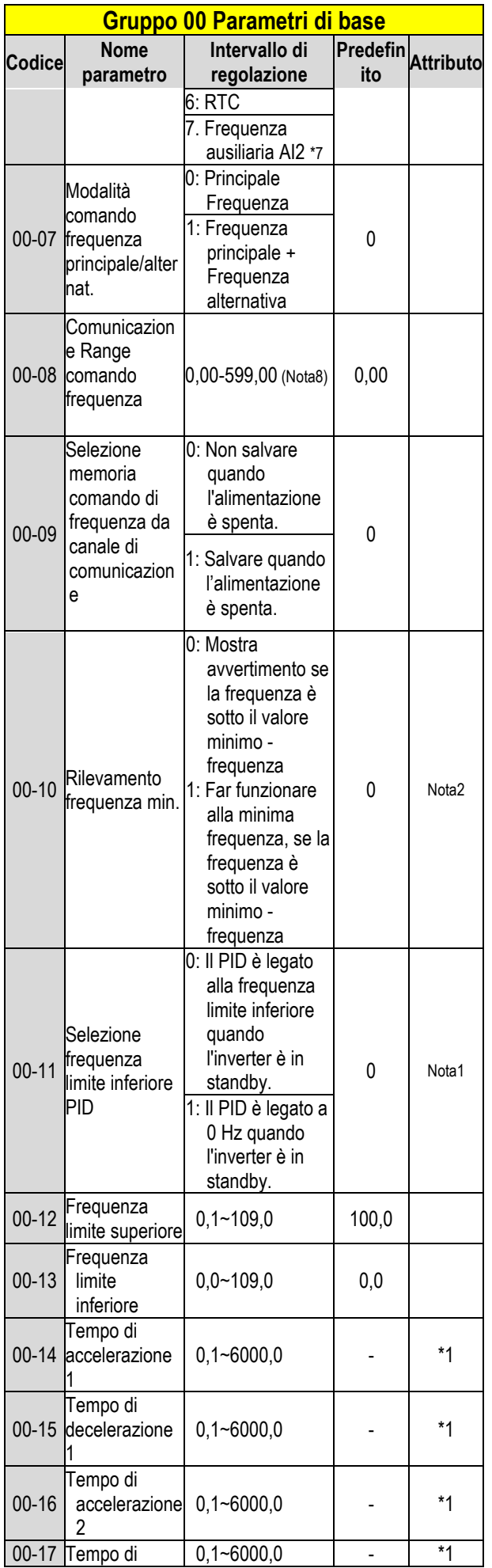

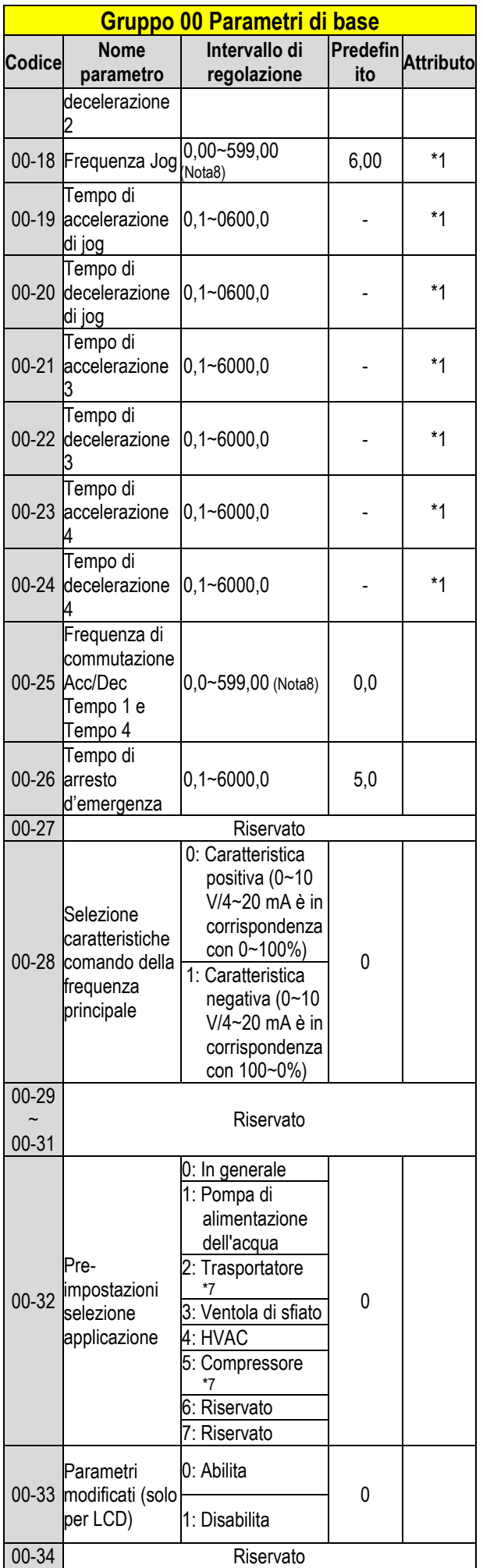

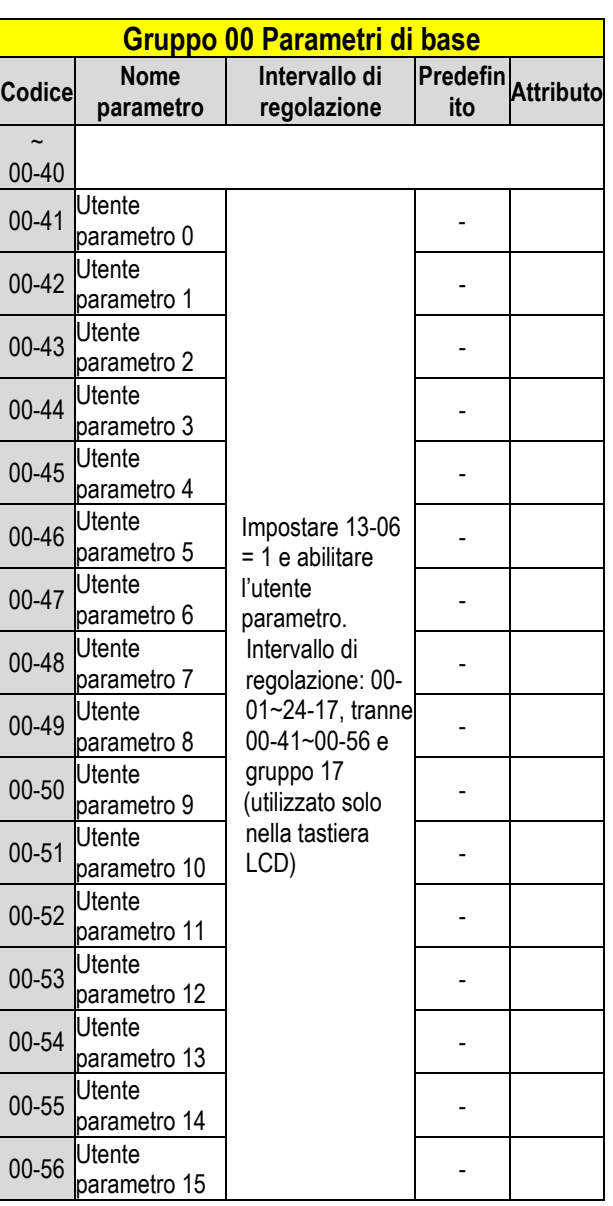

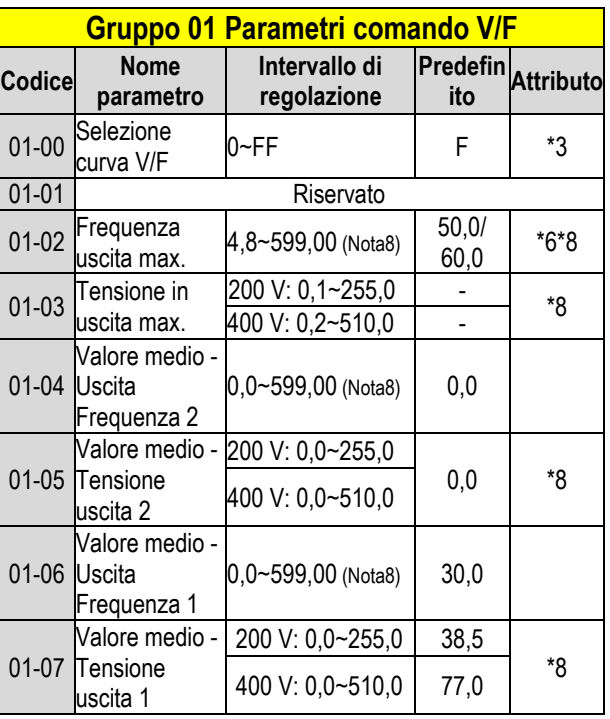

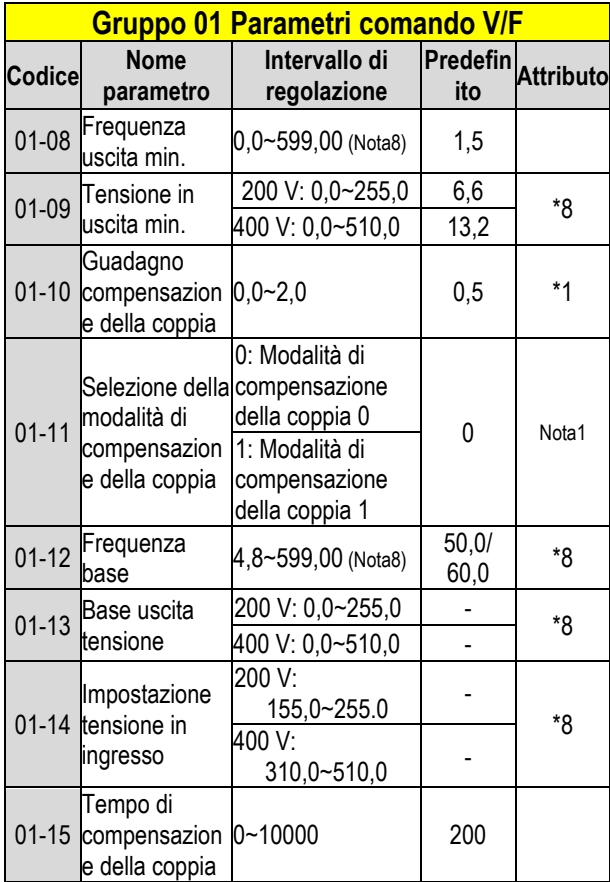

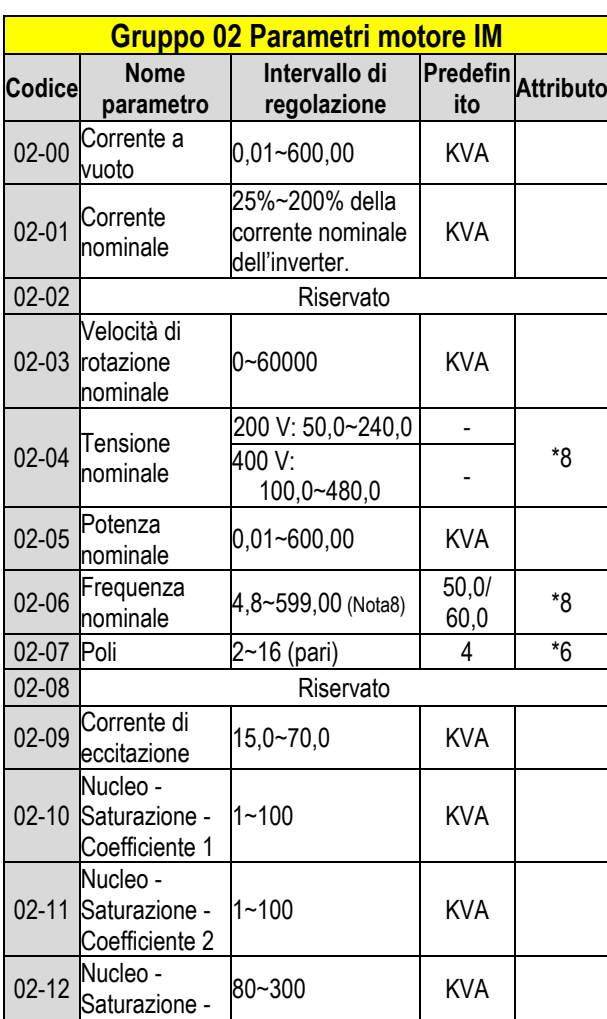

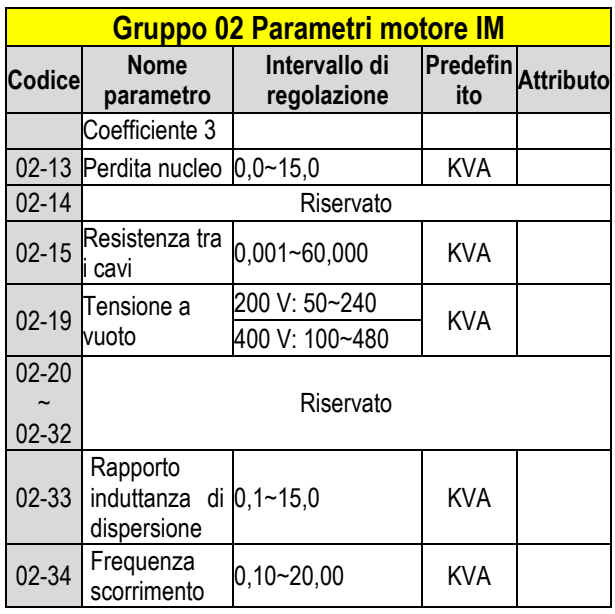

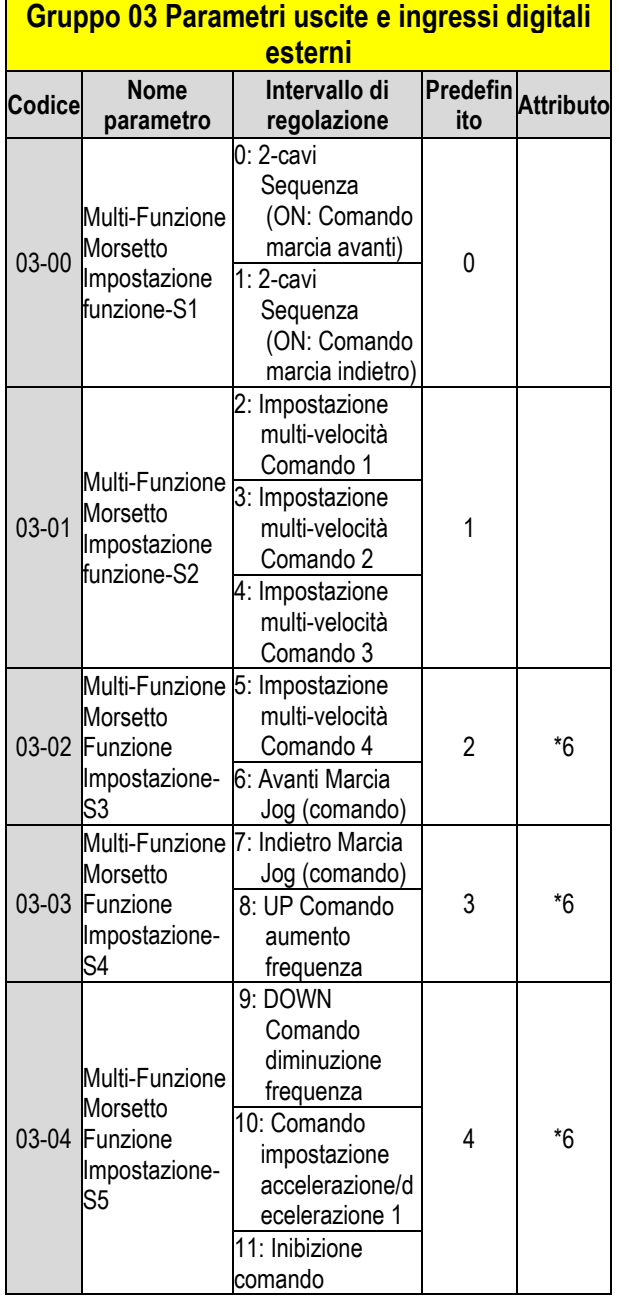

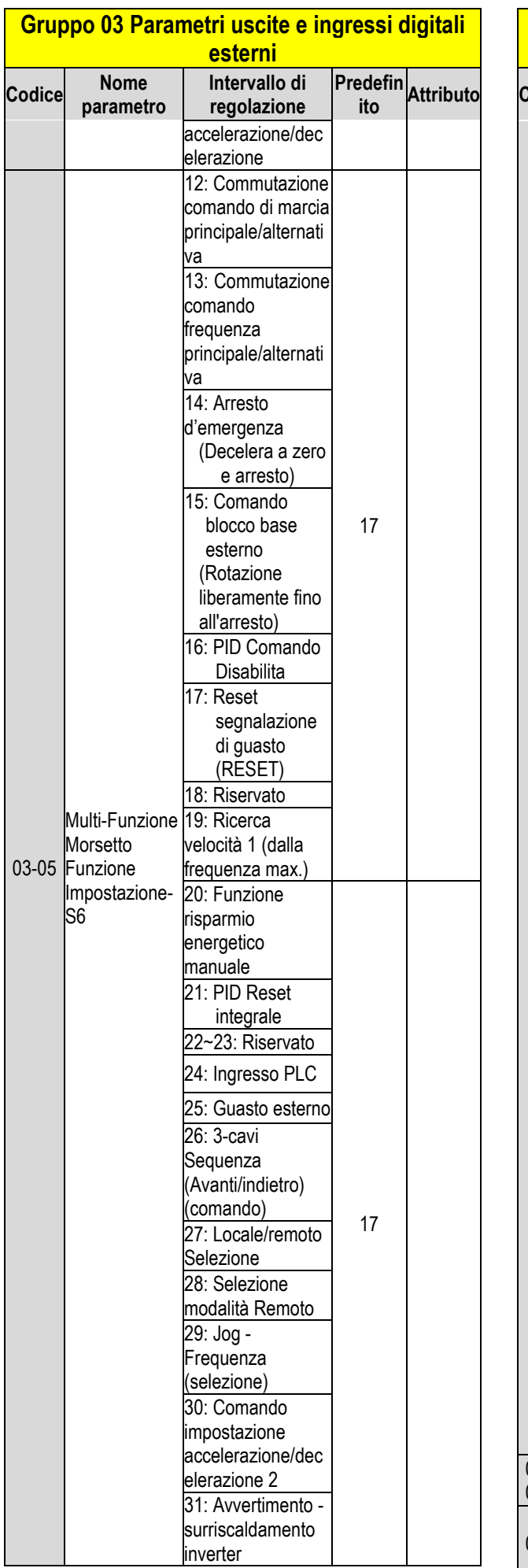

## **Gruppo 03 Parametri uscite e ingressi digitali esterni**

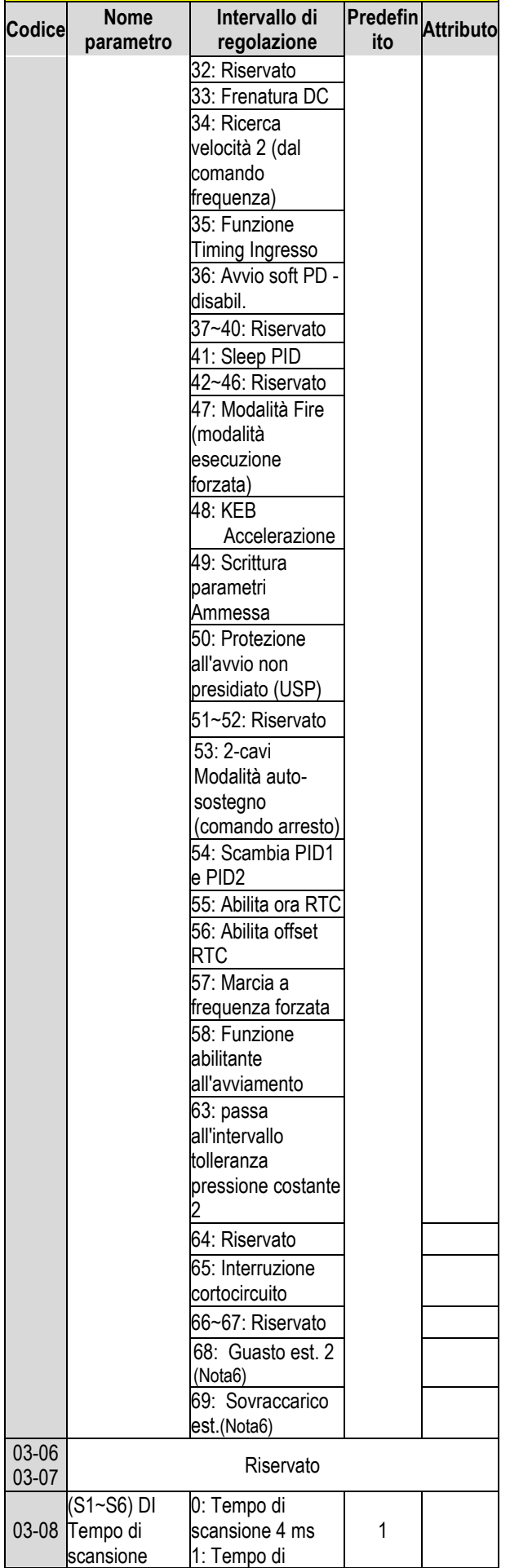

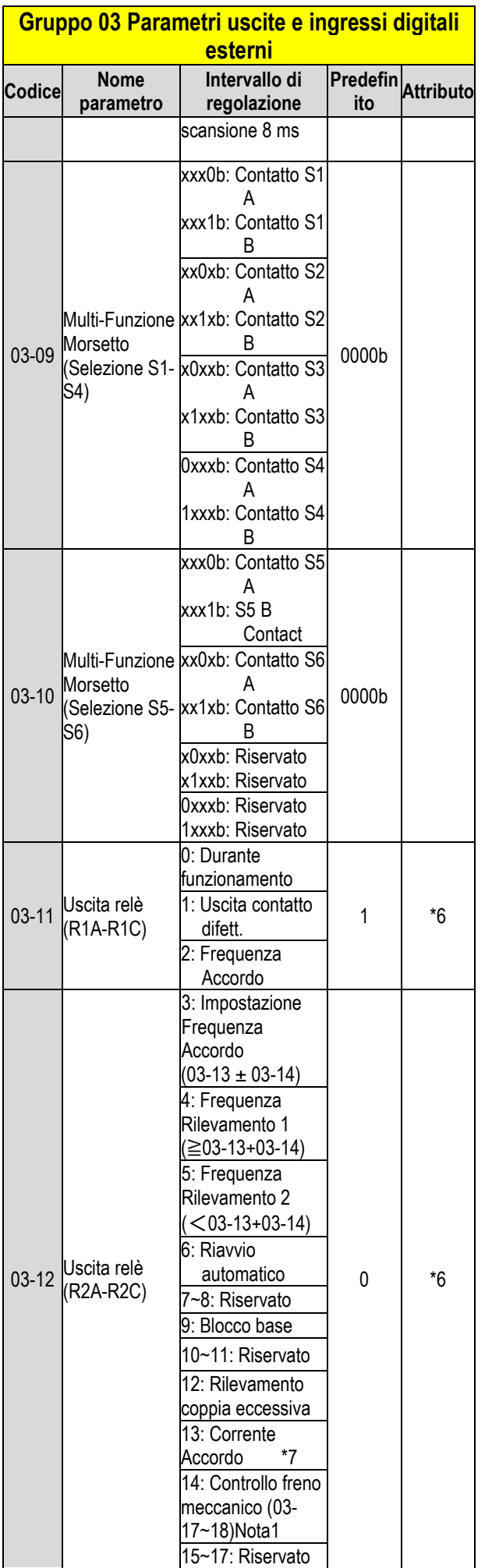

#### **Gruppo 03 Parametri uscite e ingressi digitali esterni Codice Nome parametro Intervallo di regolazione Predefin ito Attributo** 18: Stato PLC 19: Controllo PLC 20: Velocità zero 21: Inverter pronto 22: Rilevamento sottotensione 23: Fonte di operazioni (comando) 24: Fonte di frequenza (comando) 25: Rilevamento coppia bassa 26: Riferimento frequenza mancante 27: Tempistica Funzione (uscita) 28~31: Riservato 32: Contatti controllo comunicazione 33: Timer RTC 1 34: Timer RTC 2 35: Timer RTC 3 36: Timer RTC 4 37: Uscita rilevamento perdita di feedback PID \*7 38: Rilascio freno \*7 42: Pressione troppo alta Nota1 43: Pressione troppo bassa Nota1 44: Rilevamento perdita di pressione Nota1 45: Sleep PID Nota1 46: Flusso eccessivo Nota1 47: Flusso troppo basso Nota1 48: Carenza di aspirazione bassa Nota1 49: Errore comunicazione Nota2 50: Frequenza Rilevamento 3 Nota2 51: Frequenza Rilevamento 4 Nota2 52: Frequenza Rilevamento 5 Nota2

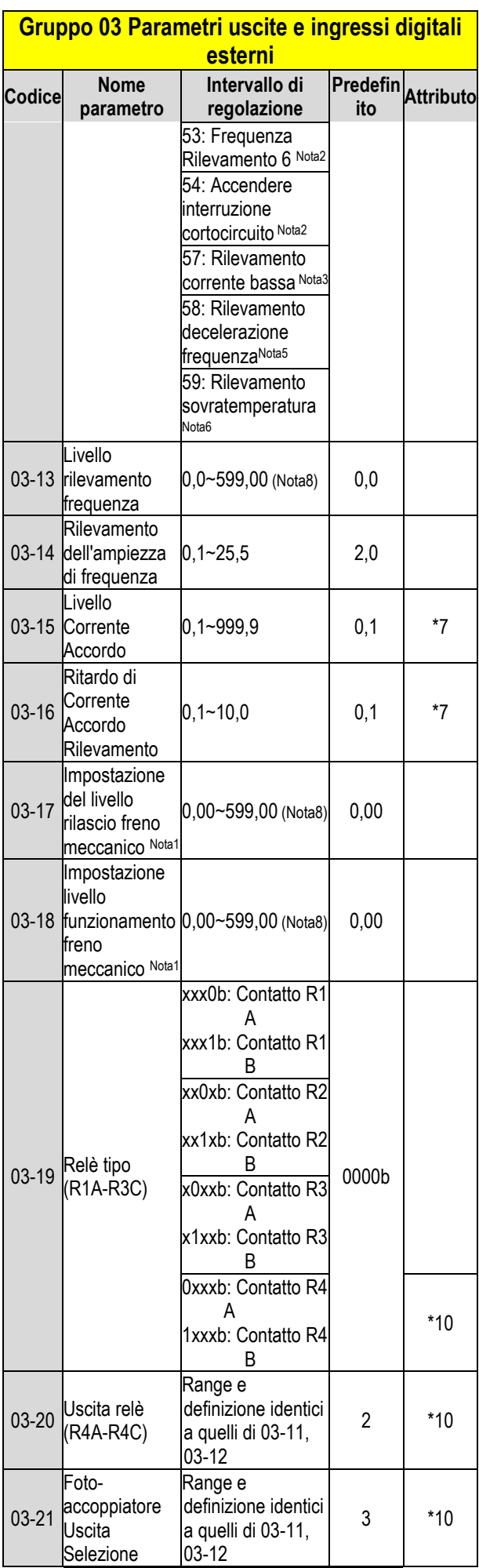

#### **Gruppo 03 Parametri uscite e ingressi digitali esterni Codice Nome parametro Intervallo di regolazione Predefin ito Attributo** (DO2-DOG) 03-22  $\ddot{\phantom{0}}$ 03-26 Riservato 03-27 Mantenimento UP/DOWN frequenza/Sele z. regolazione 0: Mantiene la frequenza UP/DOWN all'arresto. 0 1: Cancella la frequenza UP/DOWN all'arresto. 2: Consente la frequenza UP/DOWN all'arresto. 3: Ripristina frequenza all'accelerazione. 03-28 Riservato 03-29 Uscita Fotoaccoppiatore Selezione (DO2-DOG) xx0xb: Fotoaccoppiatore 2 A **Contatto** xx1xb: Fotoaccoppiatore 2 B **Contatto** 0000b \*10  $\overline{0}$ Selezione 0: Ingresso impulsi comune

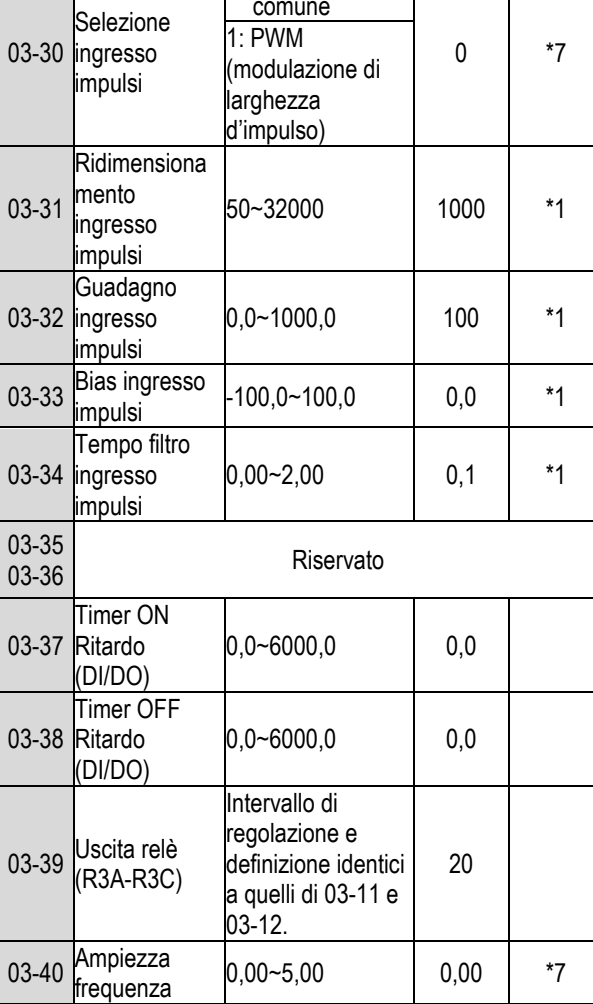

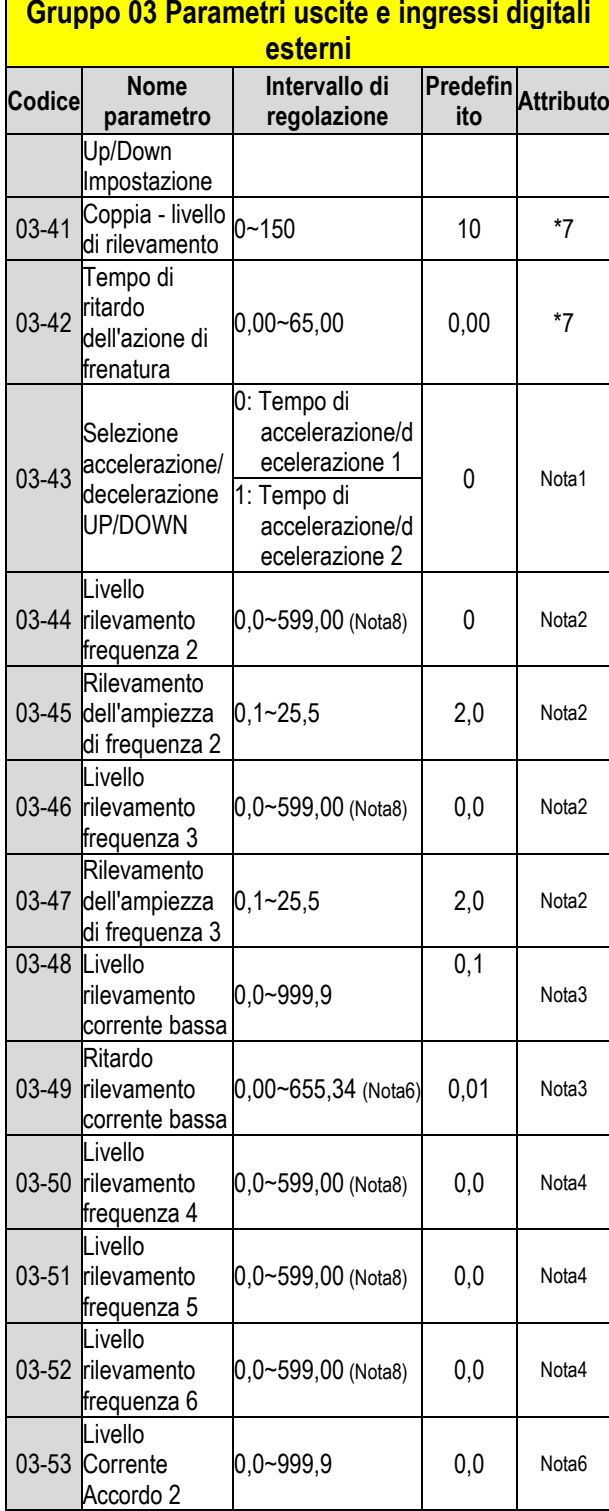

## **Gruppo 04 Parametri uscite e ingressi analogici esterni**

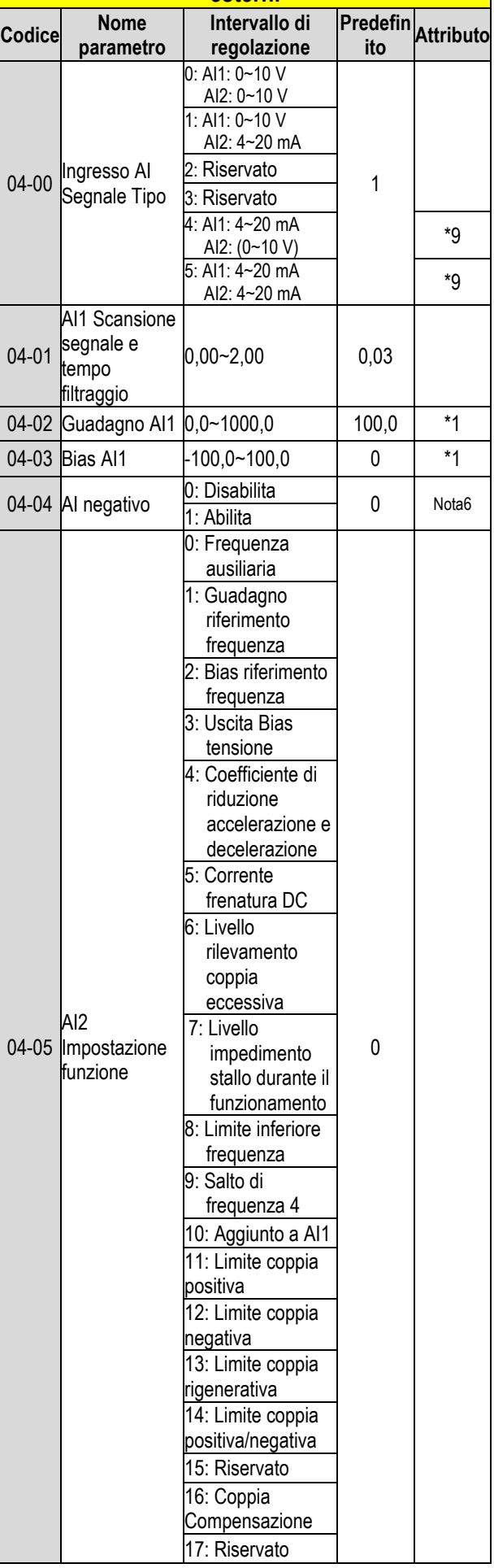

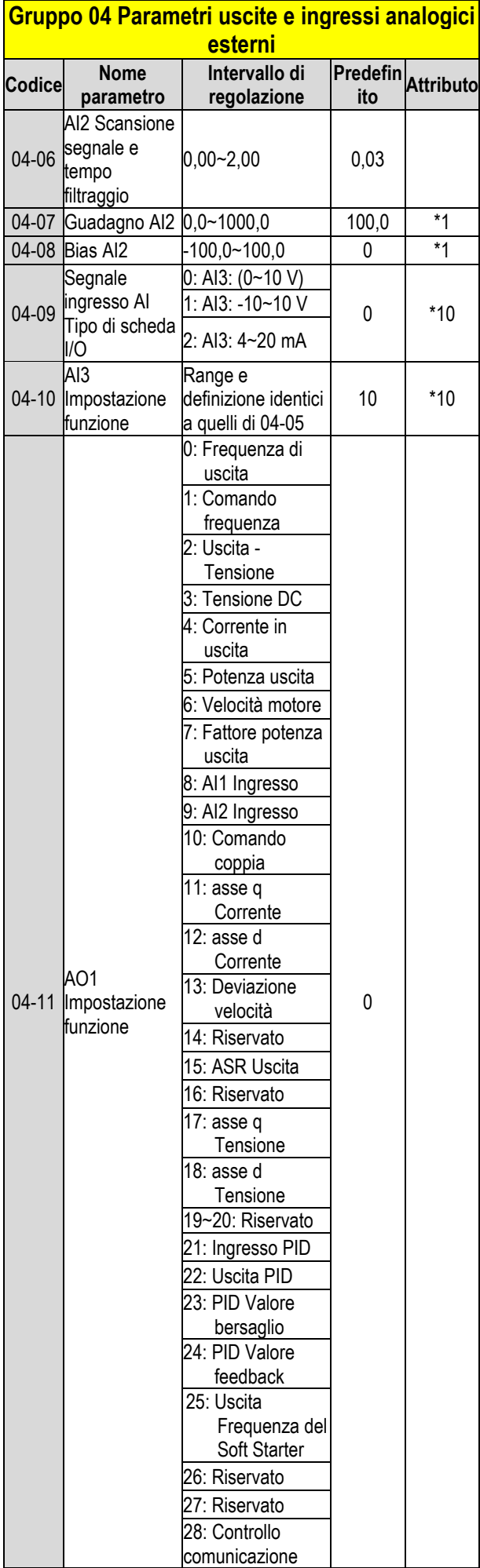

#### **Gruppo 04 Parametri uscite e ingressi analogici esterni**

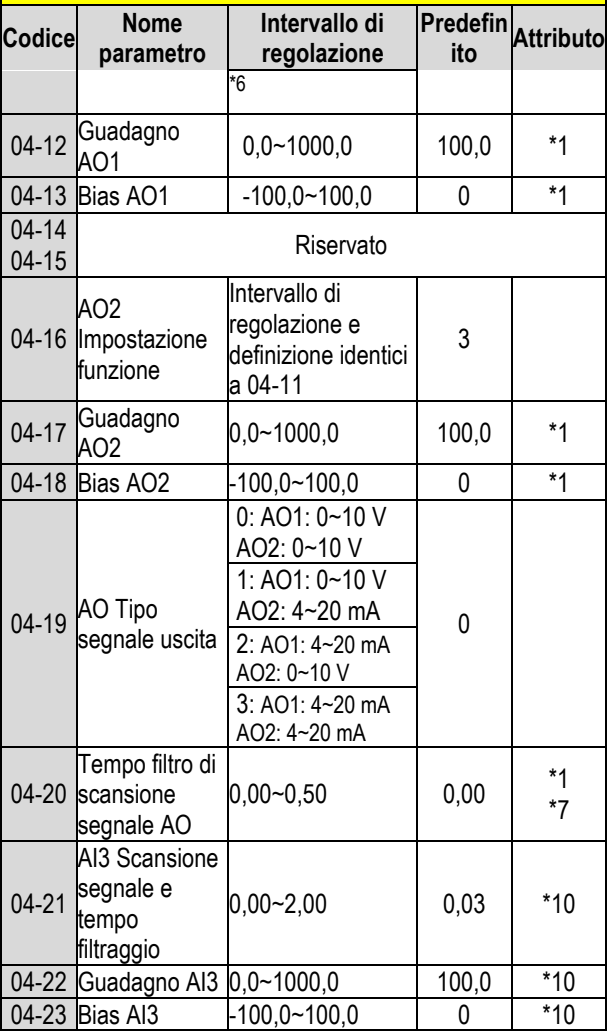

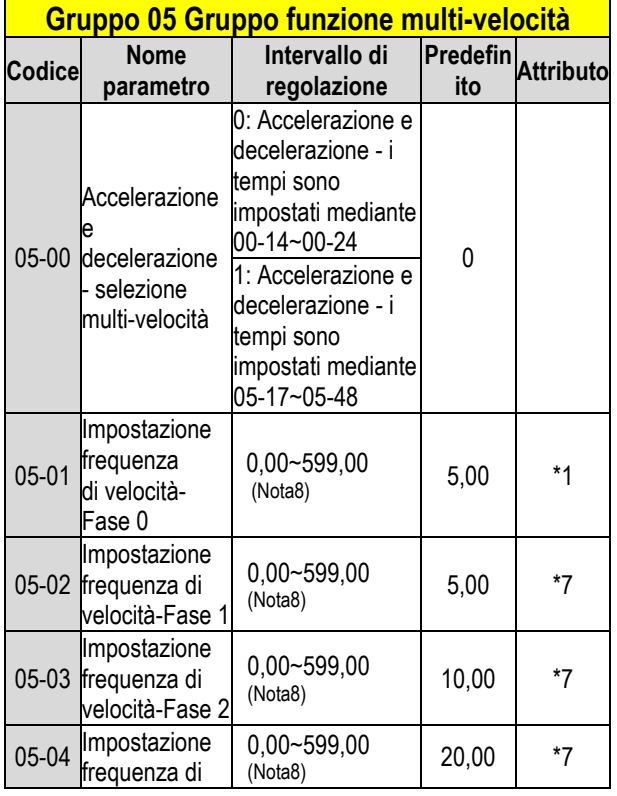

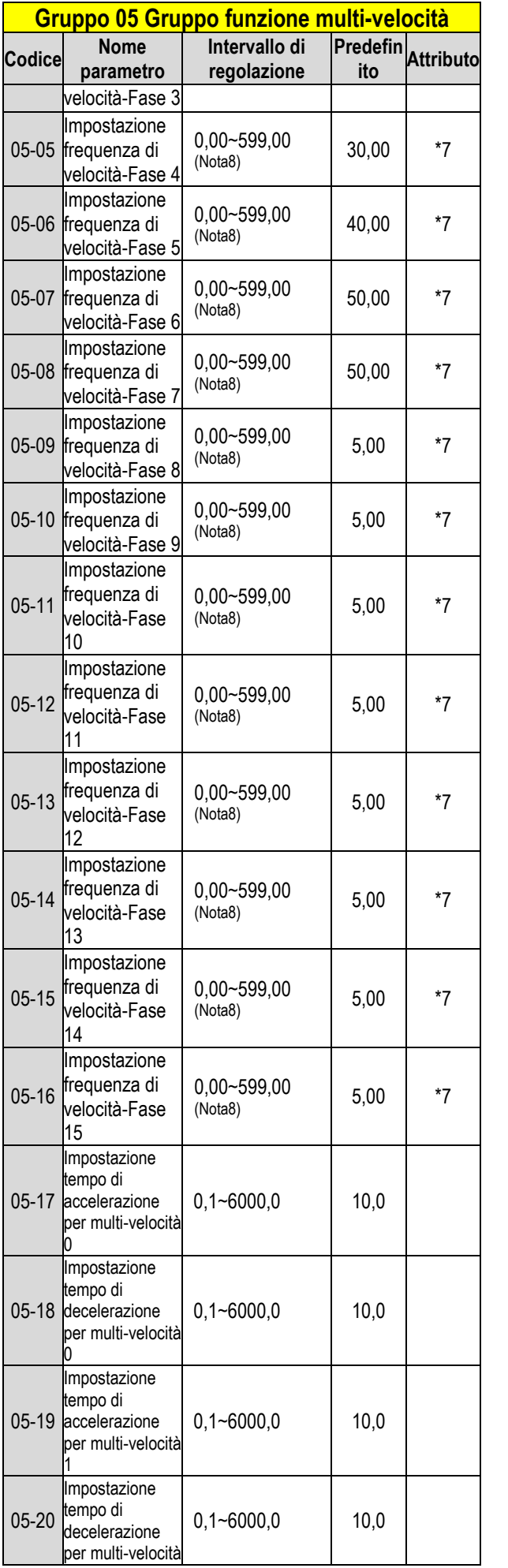

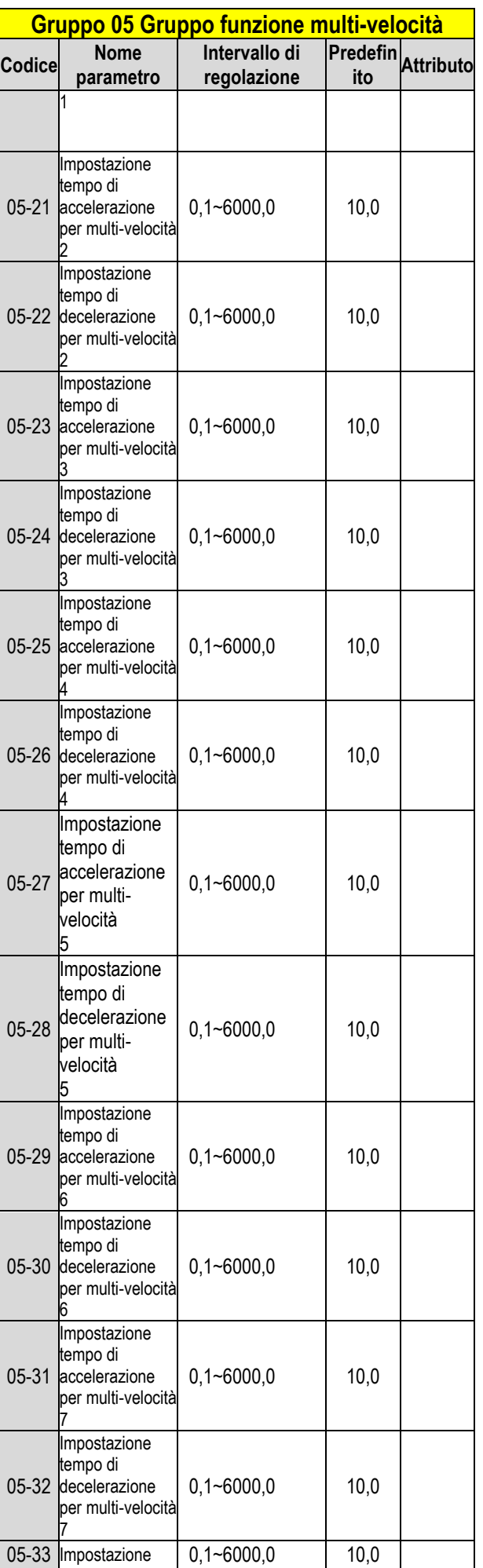

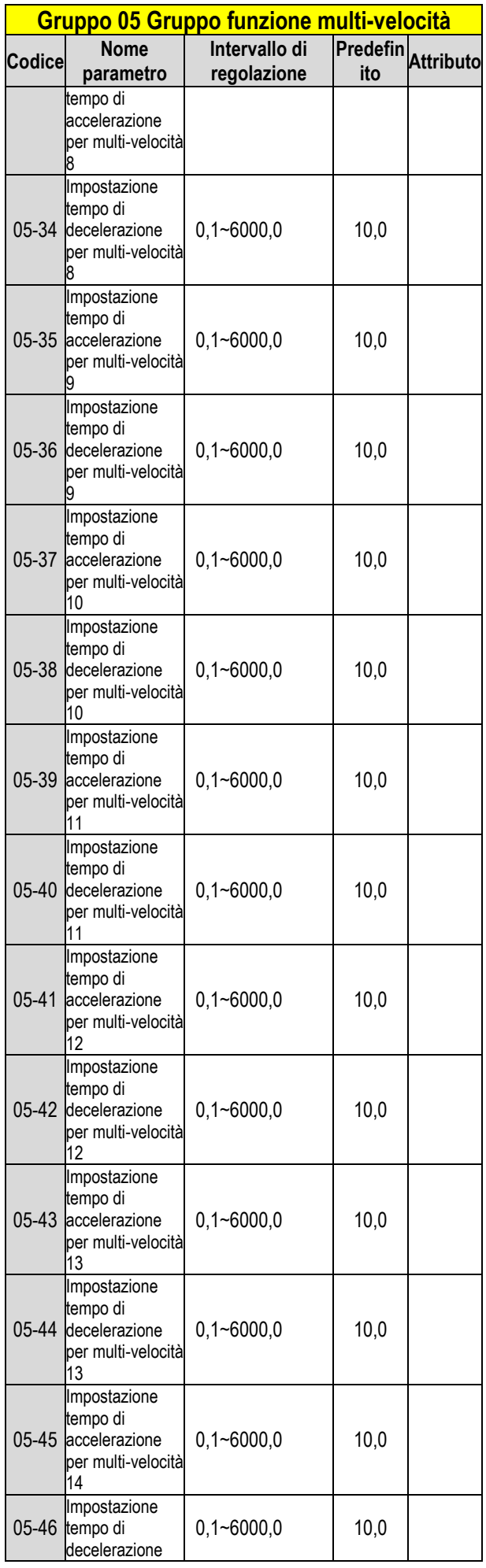

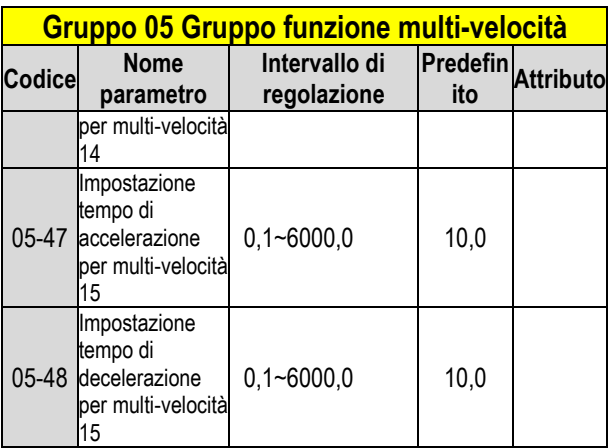

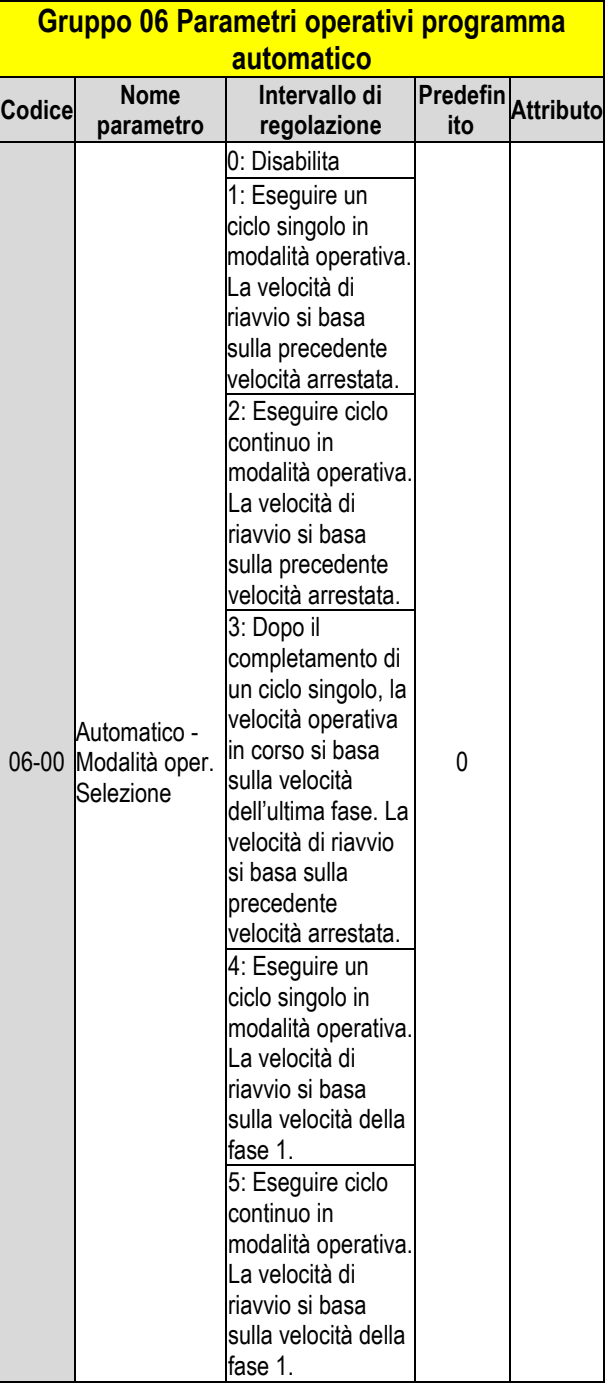

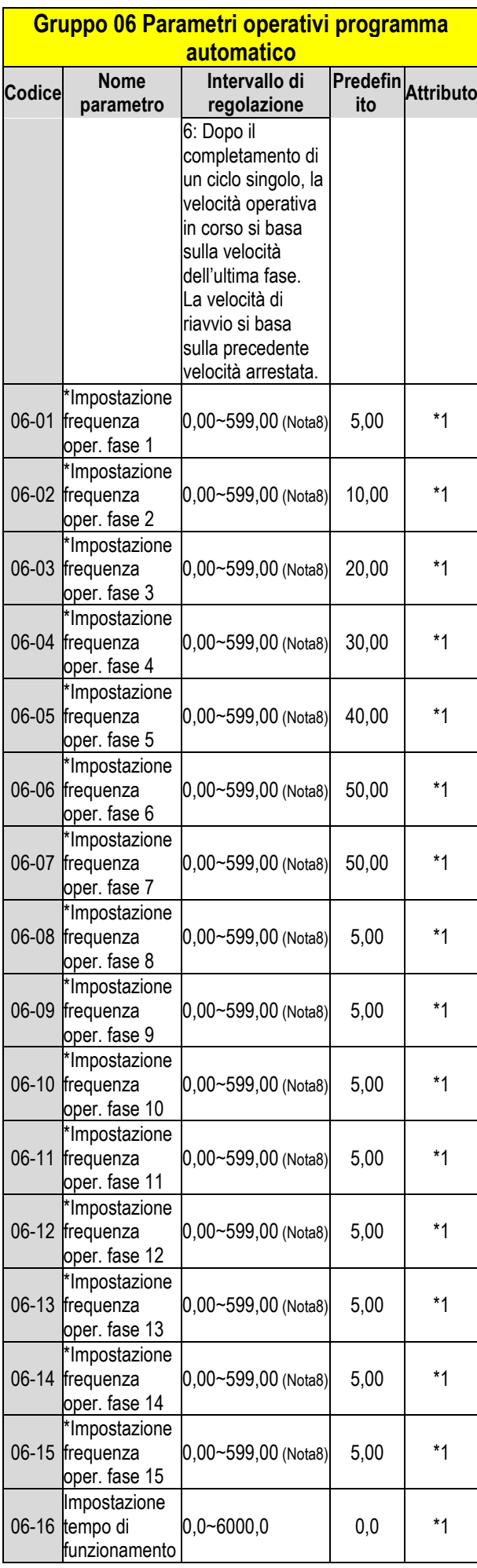

#### **Gruppo 06 Parametri operativi programma automatico**

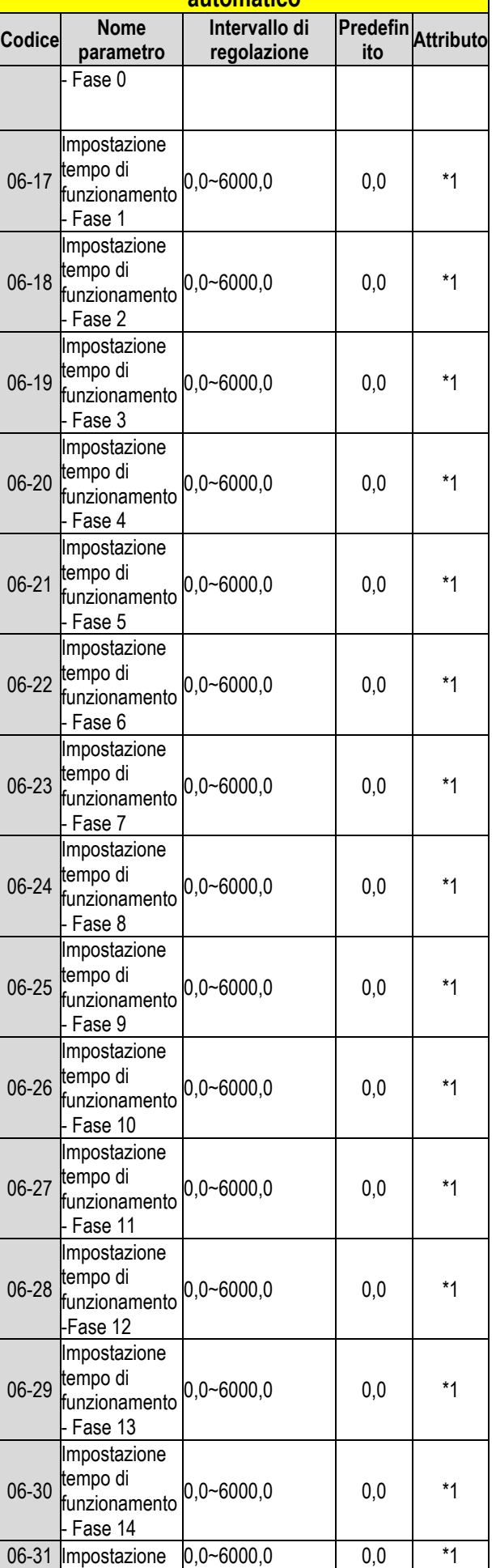

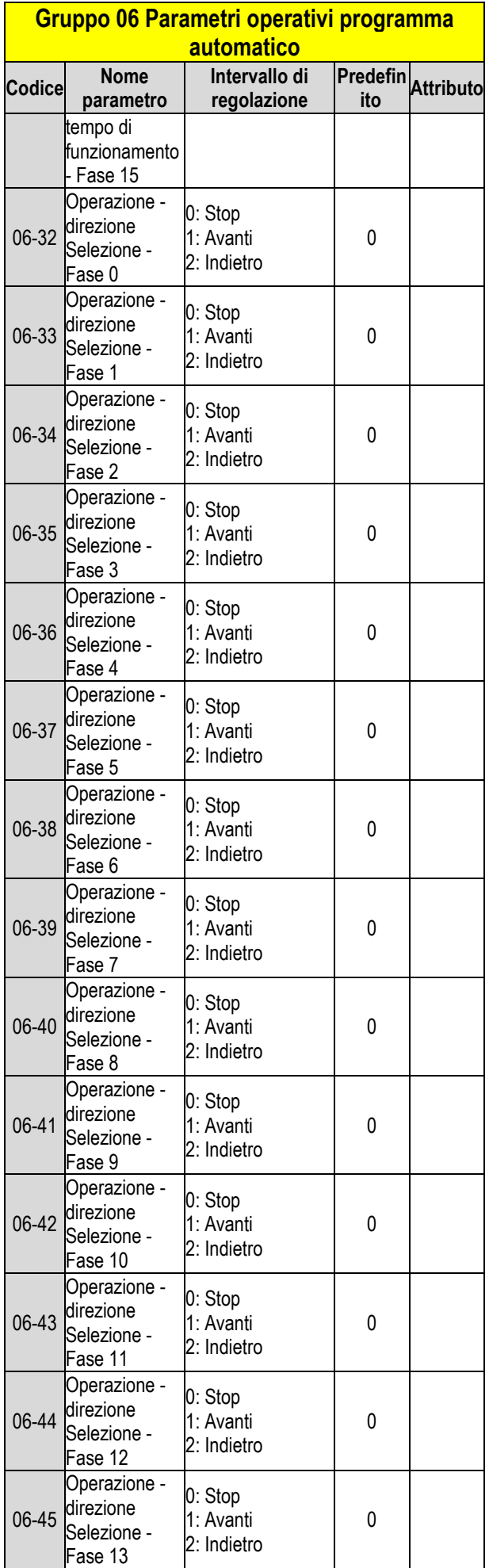

#### **Gruppo 06 Parametri operativi programma automatico**

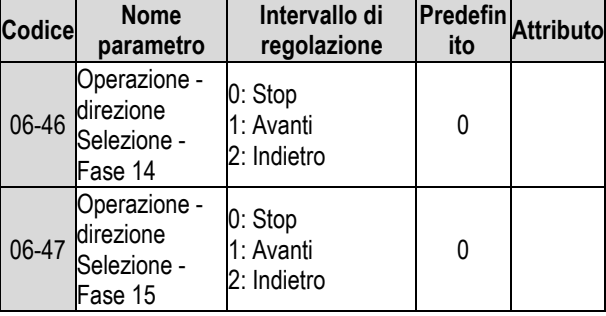

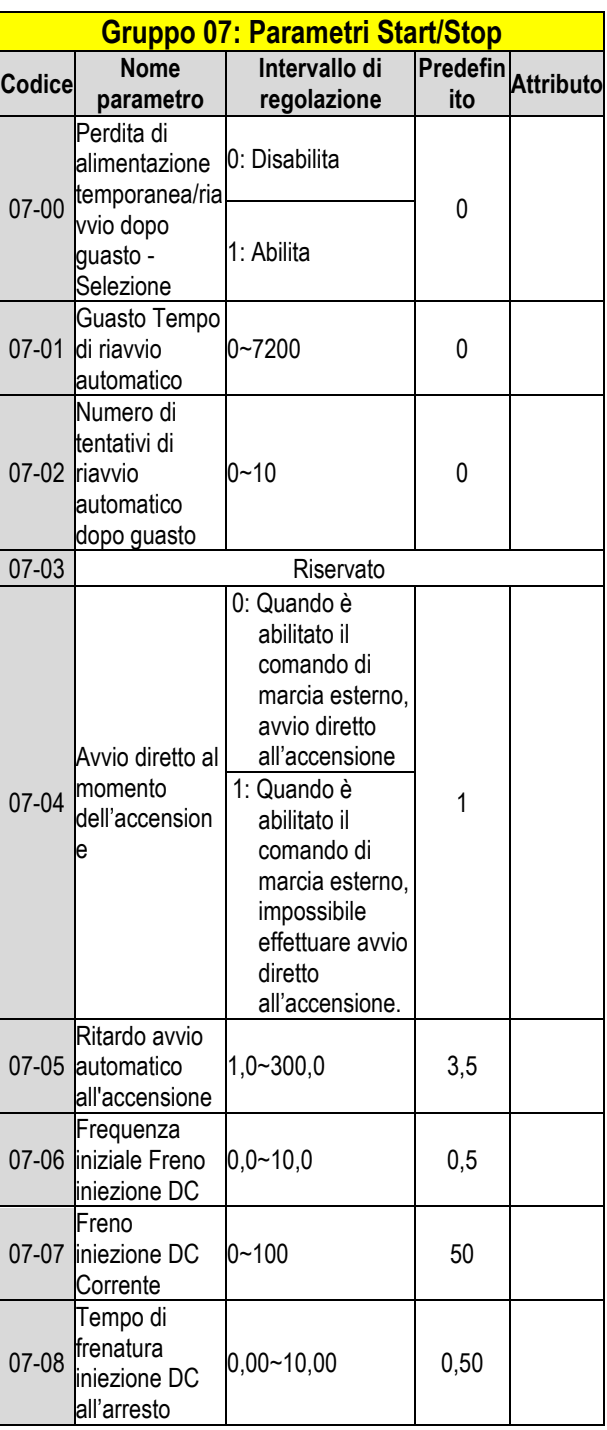

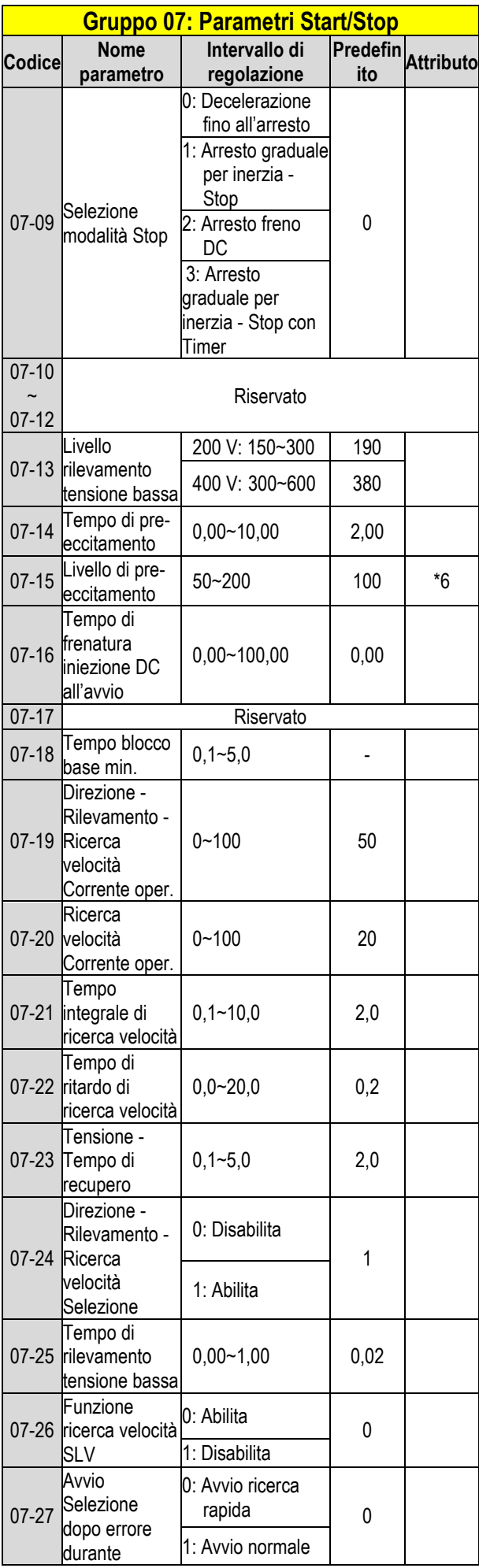

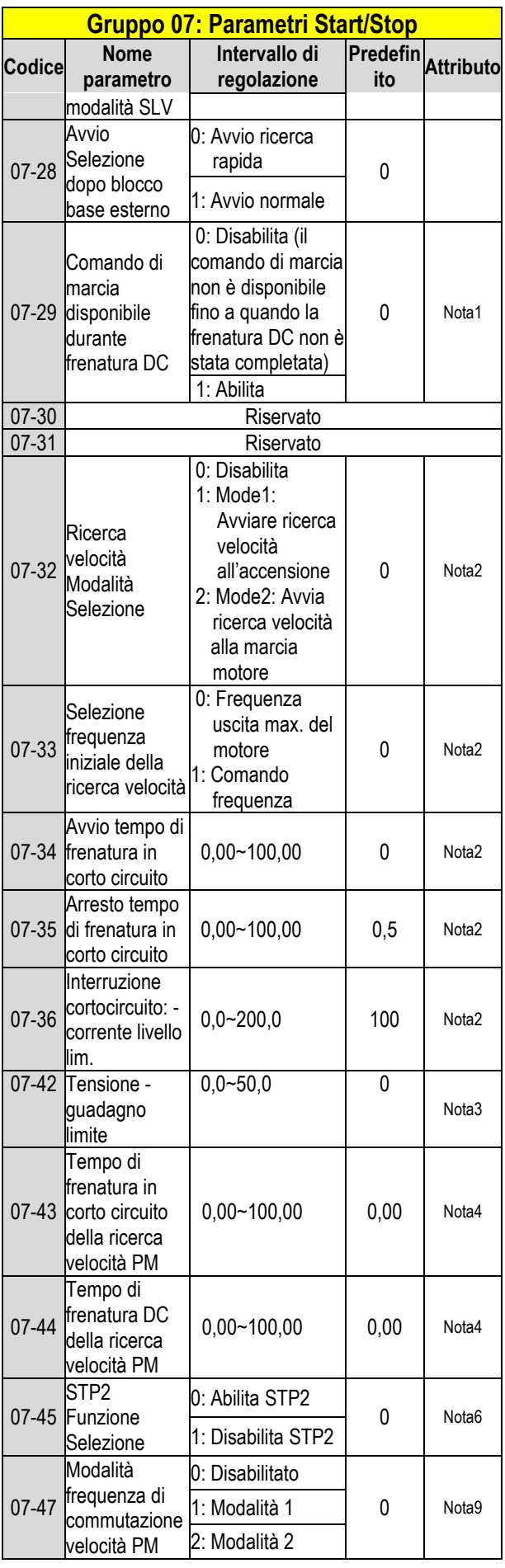

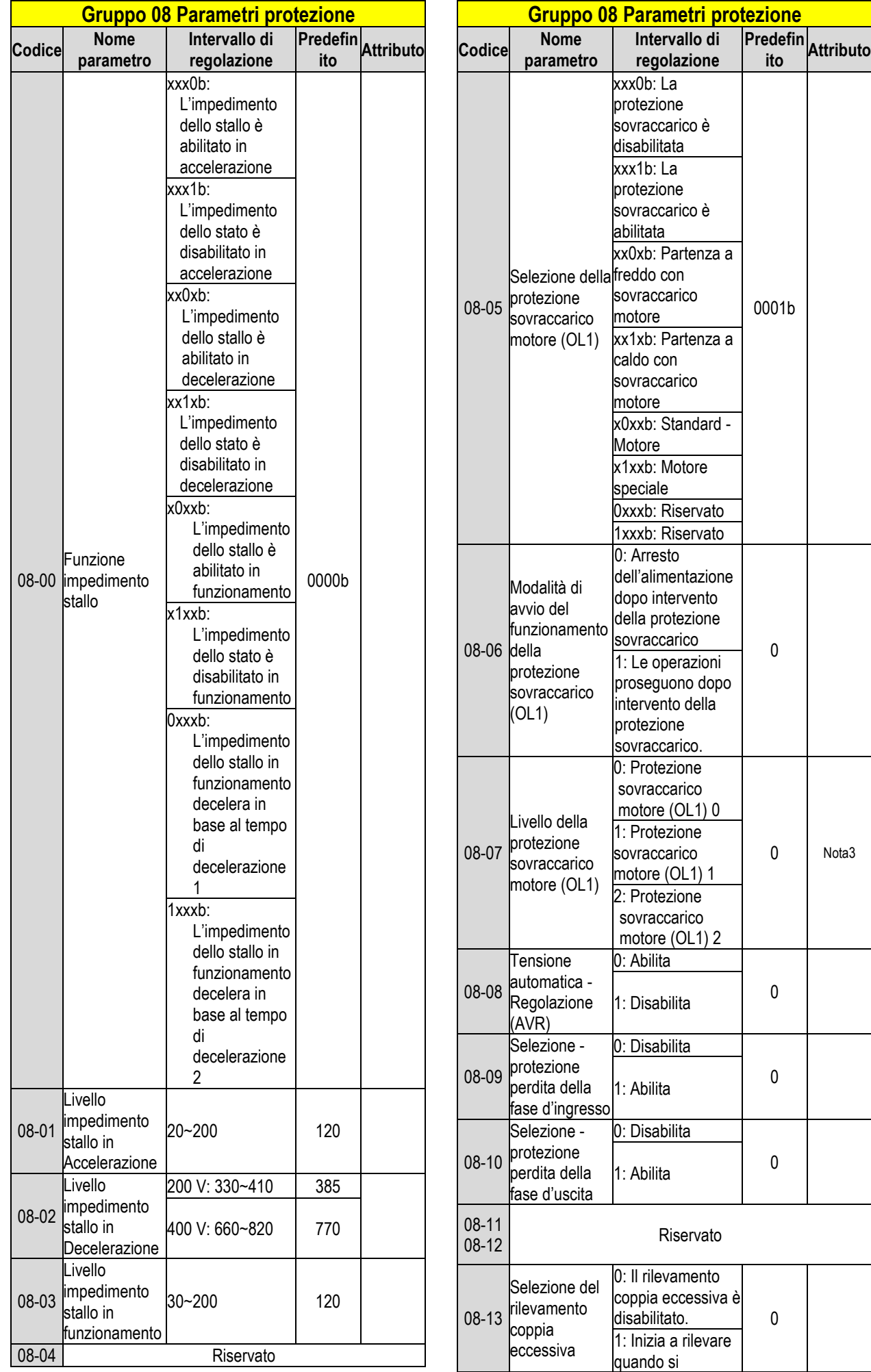

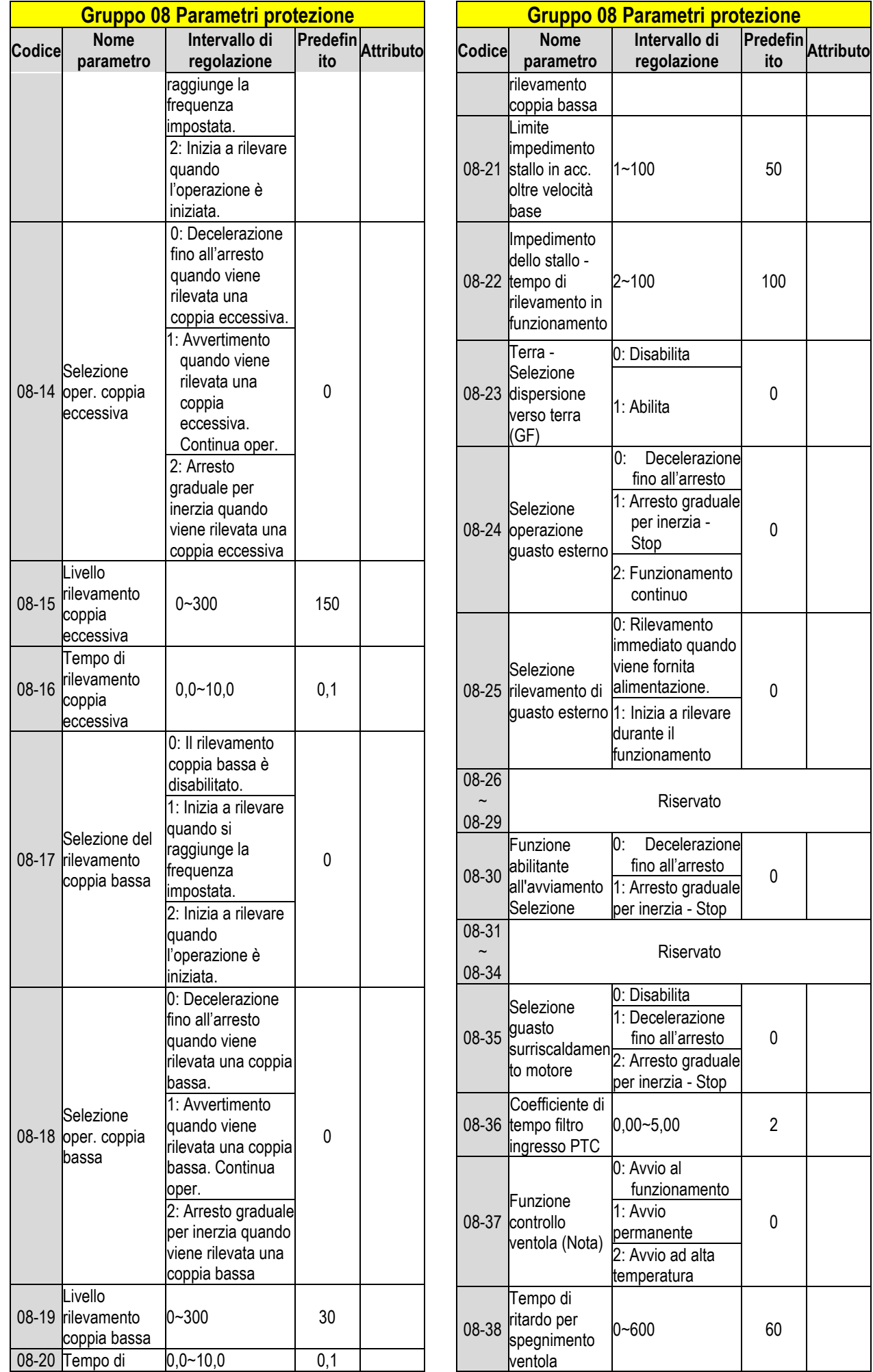

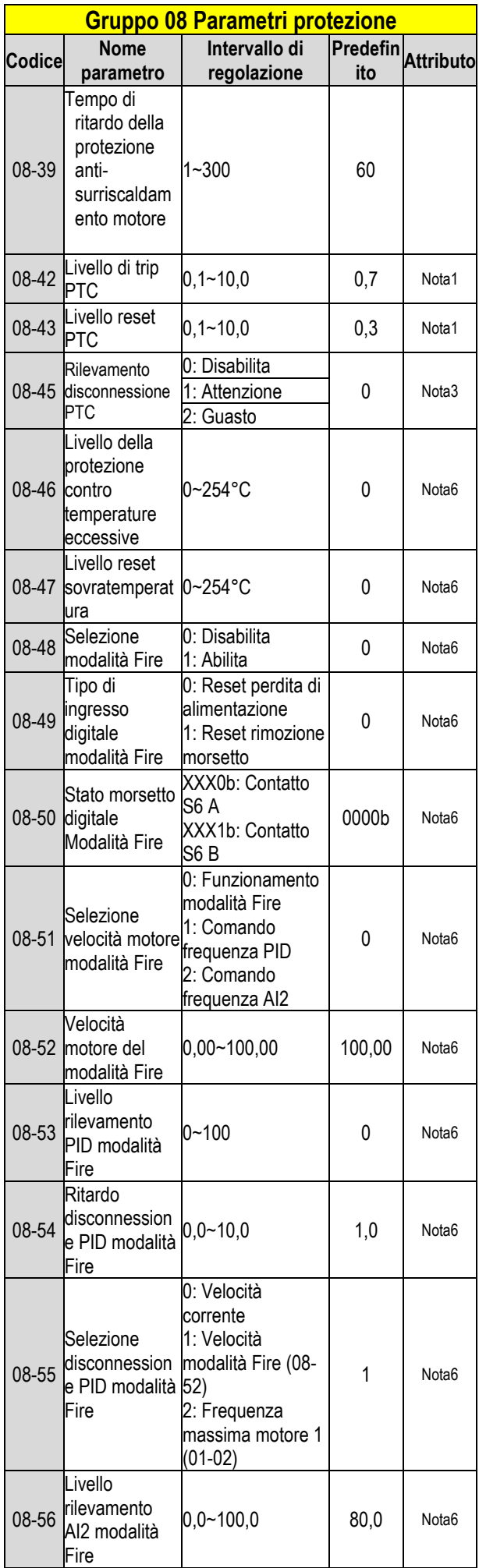

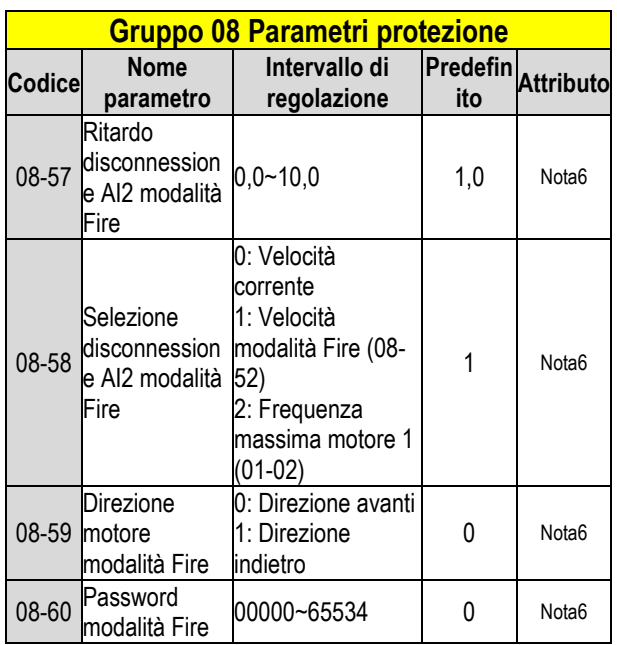

**Nota: I modelli di inverter di tipo H e C standard per 2060 e 4100 e superiori in custodia IP20 non dispongono di questa funzione. I modelli di inverter di tipo E e G avanzato per 2060 e 4100 e superiori in custodia IP20 non dispongono della funzione "Avvio ad alta temperatura".**

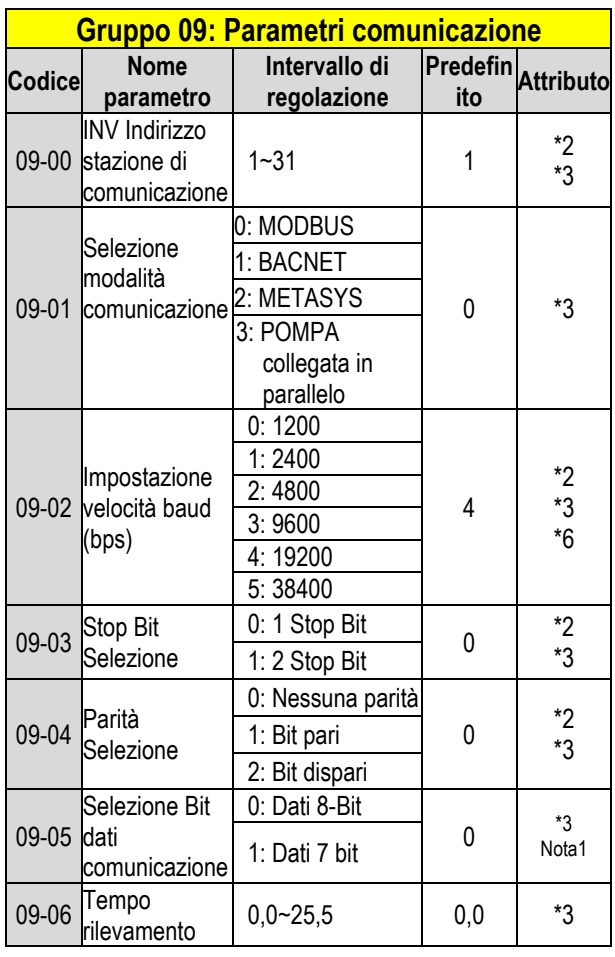

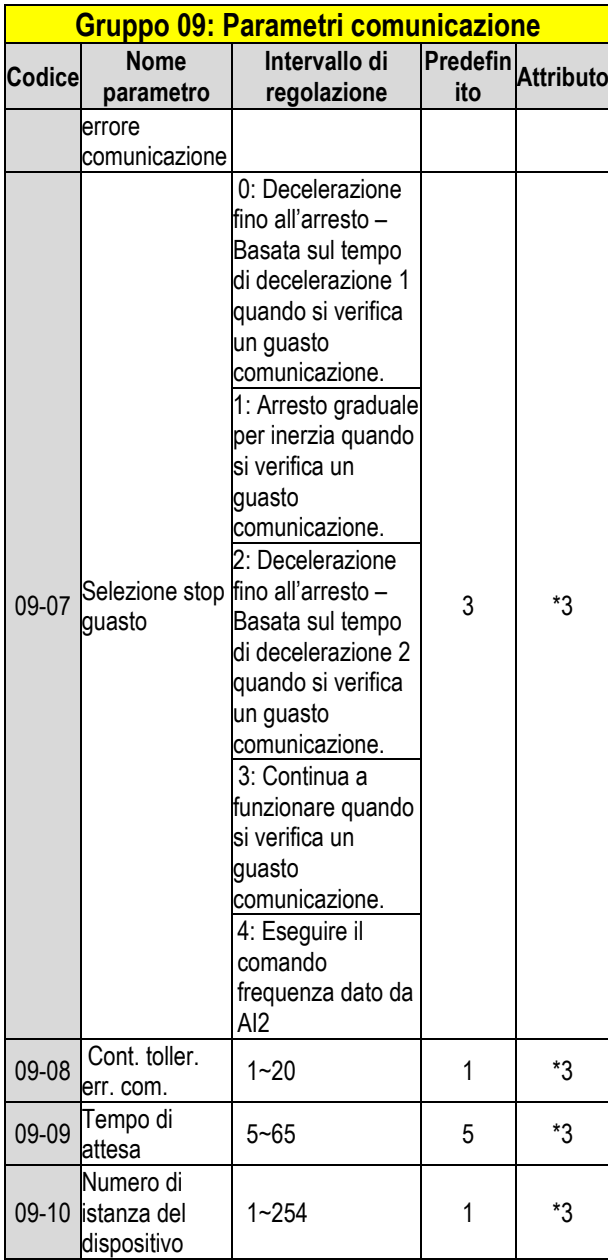

**\*3: I parametri nel gruppo 09 non sono interessati dal parametro 13-08 (inizializzazione).** 

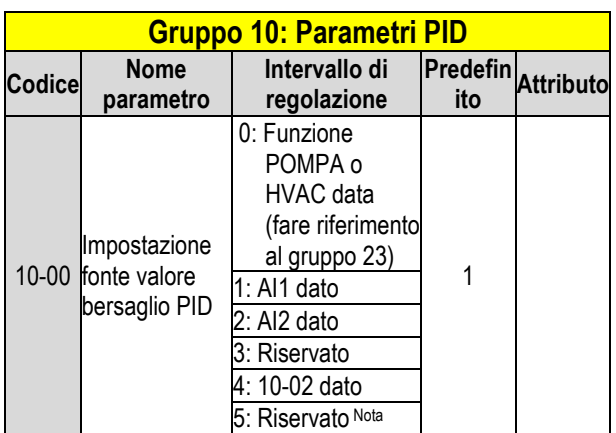

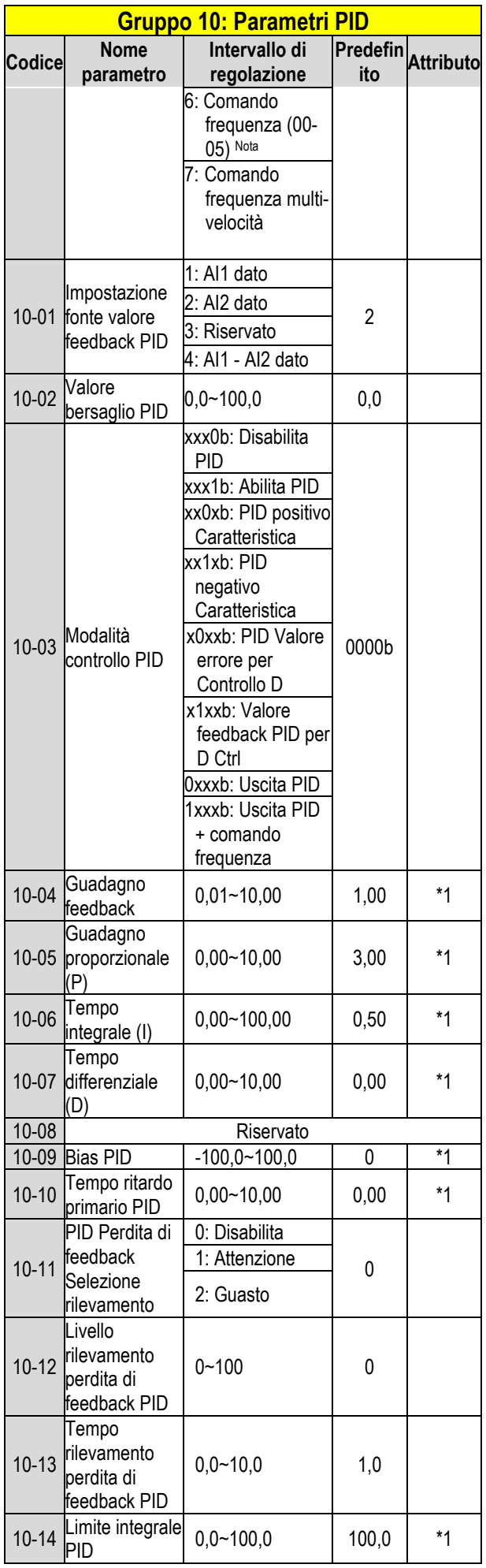

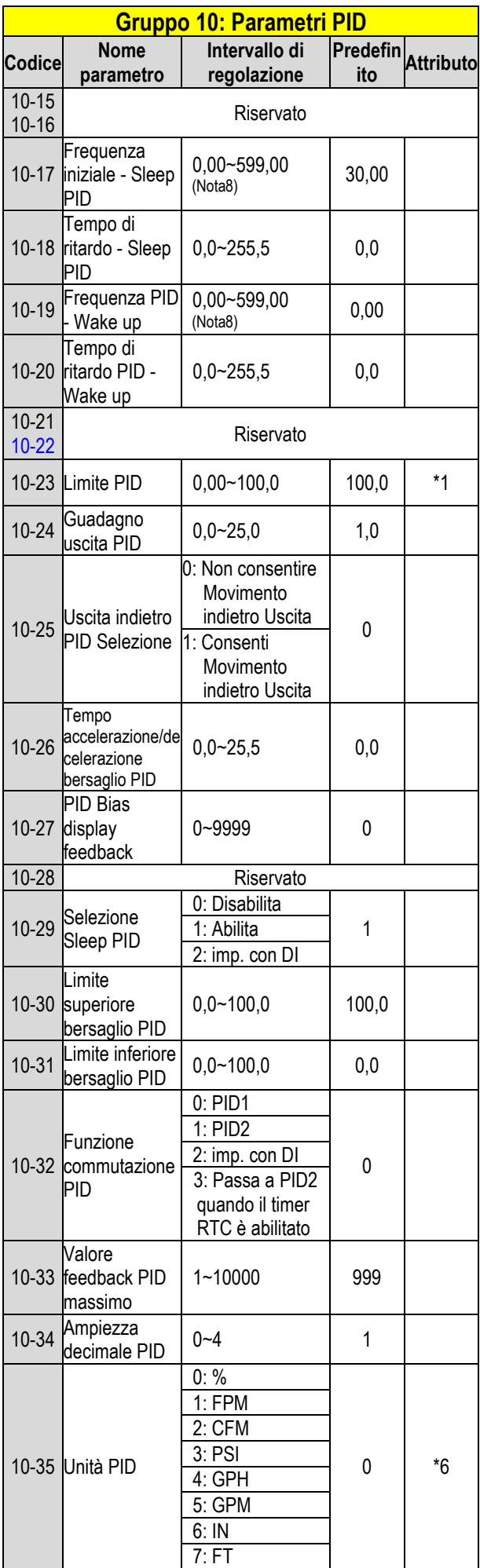

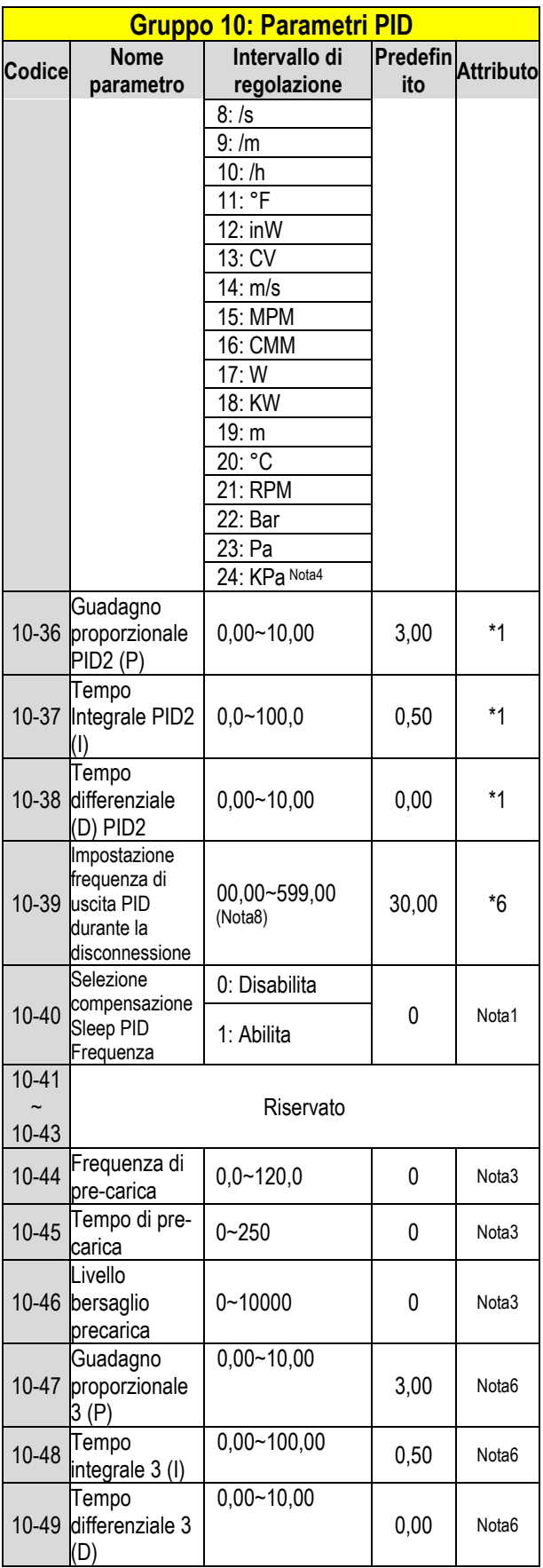

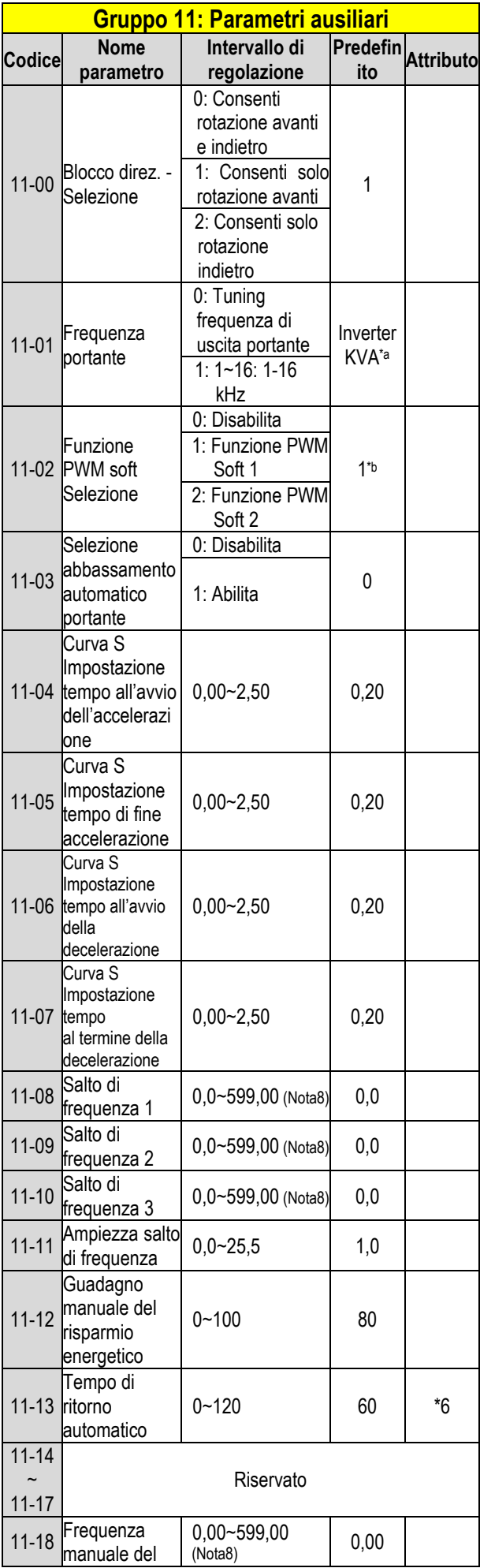

![](_page_32_Picture_690.jpeg)

![](_page_33_Picture_736.jpeg)

![](_page_33_Picture_737.jpeg)

![](_page_34_Picture_641.jpeg)

**\*a: KVA indica che il valore predefinito di questo parametro sarà modificato secondo le diverse capacità dell'inverter. \*b: Il valore predefinito è 1 solo per la modalità V/F.** 

![](_page_34_Picture_642.jpeg)

![](_page_34_Picture_643.jpeg)

![](_page_35_Picture_731.jpeg)

![](_page_35_Picture_732.jpeg)

![](_page_36_Picture_762.jpeg)

![](_page_37_Picture_634.jpeg)

**\* I modelli di inverter con valori nominali superiori a 200 V 60 CV (incluso 60 CV) e 400 V 100 CV (incluso 100 CV) in custodia IP20 non supportano le funzioni di visualizzazione della temperatura del dissipatore. Tutti i modelli con custodia IP55 supportano le funzioni di visualizzazione della temperatura del dissipatore.**

**\* Il limite superiore massimo della velocità del motore (rpm) del parametro 12-22 è 65534.**

![](_page_37_Picture_635.jpeg)

![](_page_37_Picture_636.jpeg)

![](_page_38_Picture_902.jpeg)

![](_page_38_Picture_903.jpeg)

![](_page_39_Picture_773.jpeg)

![](_page_39_Picture_774.jpeg)

![](_page_39_Picture_775.jpeg)

![](_page_40_Picture_732.jpeg)

![](_page_40_Picture_733.jpeg)

![](_page_40_Picture_734.jpeg)

![](_page_41_Picture_701.jpeg)

![](_page_41_Picture_702.jpeg)

![](_page_42_Picture_572.jpeg)

#### <mark>letri tuning automatico motore</mark> **IM**

**Intervallo di regolazione**

**Predefin ito Attributo**

![](_page_42_Picture_573.jpeg)

![](_page_43_Picture_629.jpeg)

**\*a: KVA indica che il valore predefinito di questo parametro sarà modificato secondo le diverse capacità dell'inverter.**  ■**1: Può essere impostato quando 17-00=1, 2, 6.**

![](_page_43_Picture_630.jpeg)

**\*d: Il valore predefinito è 0,00 in modalità V/F, mentre è 1.0 in modalità SLV.** 

#### **Gruppo 19 Riservato**

![](_page_43_Picture_631.jpeg)

![](_page_44_Picture_700.jpeg)

**\*: Questo gruppo di parametri è abilitato nelle modalità SLV e PMSLV.**

![](_page_44_Picture_701.jpeg)

#### **Gruppo 22: PM Parametri motoredisponibili solo quando è selezionata la modalità controllo PM**

![](_page_44_Picture_702.jpeg)

![](_page_45_Picture_722.jpeg)

![](_page_45_Picture_723.jpeg)

![](_page_45_Picture_724.jpeg)

![](_page_46_Picture_620.jpeg)

![](_page_46_Picture_621.jpeg)

![](_page_47_Picture_650.jpeg)

![](_page_48_Picture_595.jpeg)

**Predefin ito Attributo**

0

0000b

abilitato 0xxxb: Relè 4 disabilitato

**Gruppo 24 Parametri funzione controllo della** 

![](_page_49_Picture_450.jpeg)

#### **Gruppo 24 Parametri funzione controllo della pompa** and the second pompa

![](_page_49_Picture_451.jpeg)

## **Capitolo 4 Ricerca ed eliminazione di problemi e guasti**

## **4.1 In generale**

Rilevamento anomalia inverter e funzione precoce/auto-diagnosi. Quando l'inverter rileva un guasto, apparirà un messaggio specifico sulla tastiera. L'uscita contatto difettosa si eccita e il motore sarà costretto ad arrestarsi (la modalità di arresto può essere selezionata secondo i guasti specifici).

Quando l'inverter rileva un errore di avvertimento/auto-diagnosi, l'operatore<br>digitale visualizzerà un codice di visualizzerà un codice di avvertimento o auto-diagnosi; in questo caso l'uscita di guasto non si eccita. Una volta risolto il problema, il sistema tornerà automaticamente alle condizioni originarie.

## **4.2 Funzione rilevazione guasti**

In caso di guasti si rimanda alla tabella 4.1 dove sono illustrate le possibili cause ed eventuali rimedi.

Per riavviare, ricorrere ad uno dei metodi seguenti:

1. Impostare uno dei morsetti d'ingresso digitali multi-funzione (03-00, 03-05) a 17 (Reset segnalazione di guasto); attivare l'ingresso

2. Premere il pulsante reset sulla tastiera e cancellare il messaggio di errore.

3. Spegnere l'inverter, attendere che la tastiera si azzeri e poi riaccendere l'inverter.

In caso di guasti, il messaggio di errore viene salvato nella cronologia errori (vedi parametri gruppo 12).

#### **Tabella 4.1 Informazioni sui guasti e possibili soluzioni**

![](_page_50_Picture_488.jpeg)

![](_page_50_Picture_489.jpeg)

![](_page_51_Picture_538.jpeg)

![](_page_51_Picture_539.jpeg)

![](_page_52_Picture_480.jpeg)

![](_page_52_Picture_481.jpeg)

## **4.3 Funzione rilevazione autodiagnosi/avvertimento**

Quando l'inverter rileva un avvertimento, la tastiera mostra un codice avvertimento (lampeggio).

**Nota:** L'uscita contatto difettosa non si eccita (dopo l'avvertimento) e l'inverter continua a funzionare. Quando l'avvertimento non è più attivo, la tastiera tornerà alla condizioni originarie.

Quando l'inverter rileva un errore di programmazione (per esempio due parametri che si contraddicono oppure sono impostati erroneamente), la tastiera mostrerà un codice auto-diagnosi.

**Nota:** L'uscita contatto difettosa non si eccita (dopo un errore auto-diagnosi). Quando un codice auto-diagnosi è attivo, l'inverter non accetta nessun comando di marcia finché l'errore di programmazione non sarà stato corretto.

**Nota:** Quando un avvertimento o un errore auto-diagnosi è attivo, il codice avvertimento o errore lampeggerà sulla tastiera.

Fare riferimento alla Tabella 4.2 per una panoramica, la causa e l'azione correttiva per gli avvertimenti dell'inverter e gli errori auto-diagnosi.

#### **Tabella 4.2 – Avvertimenti/auto-diagnosi e azioni correttive**

![](_page_53_Picture_464.jpeg)

![](_page_53_Picture_465.jpeg)

![](_page_54_Picture_385.jpeg)

![](_page_54_Picture_386.jpeg)

![](_page_55_Picture_549.jpeg)

![](_page_55_Picture_550.jpeg)

![](_page_56_Picture_484.jpeg)

\* I segnali di avvertimento RDE、WRE、VRYE、 RDP vengono visualizzati solo nella tastiera LCD.

## **4.4 Errore auto-tuning**

Se si verifica un errore durante l'auto-tuning di un motore AC standard, il display mostrerà l'errore "AtErr" e il motore si arresterà. L'informazione errore è visualizzata nel parametro 17-11.

**Nota:** L'uscita contatto difettosa non si eccita (con un errore auto-tuning). La tabella 4.3 riporta informazioni utili sugli errori durante il tuning, con relative cause e azioni correttive.

![](_page_56_Picture_485.jpeg)

![](_page_56_Picture_486.jpeg)

## **4.5 Errore auto-tuning motore PM**

Se si verifica un errore durante l'auto-tuning di un motore PM, il display mostrerà l'errore "IPErr" e il motore si arresterà. L'informazione errore è visualizzata nel parametro 22-22.

**Nota:** L'uscita contatto difettosa non si eccita (con un errore auto-tuning). La tabella 4.4 riporta informazioni utili sugli errori durante il tuning, con relative cause e azioni correttive.

| <b>Errore</b>                                                       | Azione correttiva                                                                                                    |
|---------------------------------------------------------------------|----------------------------------------------------------------------------------------------------|
| 01<br>Guasto tuning<br>allineamento polo<br>magnetico<br>(statico). | • Verificare dati tuning<br>motore (22-02).<br>• Verificare capacità<br>dell'inverter                                                                                                    |
| $02 - 04$                                                           | Riservato                                                                                                    |
| 05<br>Timeout tuning<br>circuito.                                   | • Verificare funzioni di<br>protezione attive che<br>impediscono l'auto-<br>tuning.                                                                                                    |
| 06                                                                  | Riservato                                                                                                    |
| 07<br>Altri errori tuning<br>motore.                                | • Verificare dati tuning<br>motore (22-02).<br>Verificare connessione<br>motore.                                                                                                    |
| 08                                                                  | Riservato                                                                                                    |
| 09<br>Corrente fuori dal<br>range durante<br>tuning del circuito.   | • Verificare dati tuning<br>motore (22-02).<br>• Verificare capacità<br>dell'inverter                                                                                                    |
| 10                                                                  | Riservato                                                                                                    |
| 11<br>Tuning parametri e<br>rilevamento<br>timeout.                 | Controllare se il valore<br>di impostazione del<br>parametro 22-11 è<br>troppo basso, ma il<br>suo valore non può<br>superare il 100%<br>dell'inverter.<br>Verificare connessione<br>motore. |

**Tabella 4.4 - Errori di auto-tuning e azioni correttive per motore PM**

## **Appendice-A Istruzioni per UL**

#### ■ **Cablaggio morsetti circuito principale**

Per l'approvazione UL è necessario che siano impiegati dei morsetti a crimpare, nel cablaggio dei morsetti del circuito principale dell'unità. Utilizzare strumenti a crimpare come specificato dal produttore dei morsetti a crimpare. Teco consiglia morsetti a crimpare della ditta NICHIFU (per il tappo di isolamento).

La tabella sottostante mostra l'abbinamento dei modelli unità ai morsetti a crimpare e tappi di isolamento. Per gli ordini ci si può rivolgere ad un agente Teco o direttamente al dipartimento vendite di Teco.

![](_page_58_Picture_578.jpeg)

#### **Dimensioni del morsetto a crimpare ad anello chiuso**

#### ◆**Tipo 1**

Durante l'installazione, tutti i tappi copriforo dei condotti devono essere rimossi e devono essere utilizzati tutti i fori dei condotti. PS: Per 2175 e 4300~4425, consultare la pagina dei dati aggiuntivi.

#### **Selezione consigliata dei fusibili di ingresso**

![](_page_58_Picture_579.jpeg)

![](_page_59_Picture_300.jpeg)

#### ◆ **Protezione del motore contro temperature eccessive**

La protezione del motore contro temperature eccessive deve essere fornita nell'applicazione di utilizzo finale.

#### ■ **Morsetti di cablaggio sul campo**

Tutti i morsetti di cablaggio sul campo di ingresso e uscita non situati all'interno del circuito del motore devono essere contrassegnati in modo tale da indicare i collegamenti corretti da realizzare per ogni morsetto e da indicare l'utilizzo di conduttori in rame per temperature di 75°C.

#### ■ **Classificazione corto circuito dell'unità**

Questa unità è stata sottoposta al test di cortocircuito UL, che certifica che durante un cortocircuito nell'alimentazione il flusso di corrente non supererà il valore prestabilito. Consultare i valori nominali elettrici per la tensione massima e la tabella sottostante per la corrente.

- La protezione di MCCB e interruttore e i valori nominali dei fusibili (fare riferimento alla tabella precedente) devono essere uguali o superiori alla tolleranza di cortocircuito dell'alimentatore utilizzato.
- Adatto per l'uso su un circuito in grado di erogare non più di (A RMS ampere simmetrici per (CV) CV in unità di classe 240/480 V con protezione sovraccarico motore.

![](_page_59_Picture_301.jpeg)

# **TEC**

#### **TECO Electric & Machinery Co., Ltd.** 東元雷機股份有限公司

10F., No.3-1, Park St., Nangang District, Taipei City 115, Taiwan 115台北市南港區園區街3-1號10樓 Tel : +886-2-6615-9111 Fax : +886-2-6615-0933

#### http://industrialproducts.teco.com.tw/

Visitare il nostro sito Web per scaricare il manuale di istruzioni di questo prodotto per un uso corretto. 請連結至本公司官網,下載使用說明書,以能正確的使用本產品。 Il presente manuale può essere modificato quando necessario in virtù di miglioramenti del prodotto, modifiche o cambiamenti nelle specifiche. Il presente manuale è soggetto a modifiche senza preavviso. 為持續改善產品,本公司保留變更設計規格之權利。

Distributore

![](_page_60_Picture_6.jpeg)

4KA72X696T21 Ver:15 2020.10

中文

Inglese